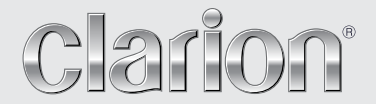

**Příručka majitele**

# NX404E

**MULTIMEDIÁLNÍ DVD STANICE SE 6,2PALCOVÝM OVLÁDACÍM DOTYKOVÝM PANELEM A INTEGROVANOU NAVIGACÍ**

# UPOZORNĚNÍ:

Toto zařízení obsahuje laserový systém. V případě jakýchkoli potíží s tímto přehrávačem kontaktuje nejbližší "AUTORIZOVANÉ servisní středisko". Abyste se vyhnuli přímému vystavení laserovému paprsku, nepokoušejte se přístroj rozebrat.

# UPOZORNĚNÍ:

POUŽITÍM OVLÁDACÍCH PRVKŮ NEBO PROVÁDĚNÍM POSTUPŮ JINÝCH NEŽ POPSANÝCH V TÉTO PŘÍRUČCE MAJITELE BYSTE SE MOHLI VYSTAVIT NEBEZPEČNÉMU ZÁŘENÍ.

# Obsah

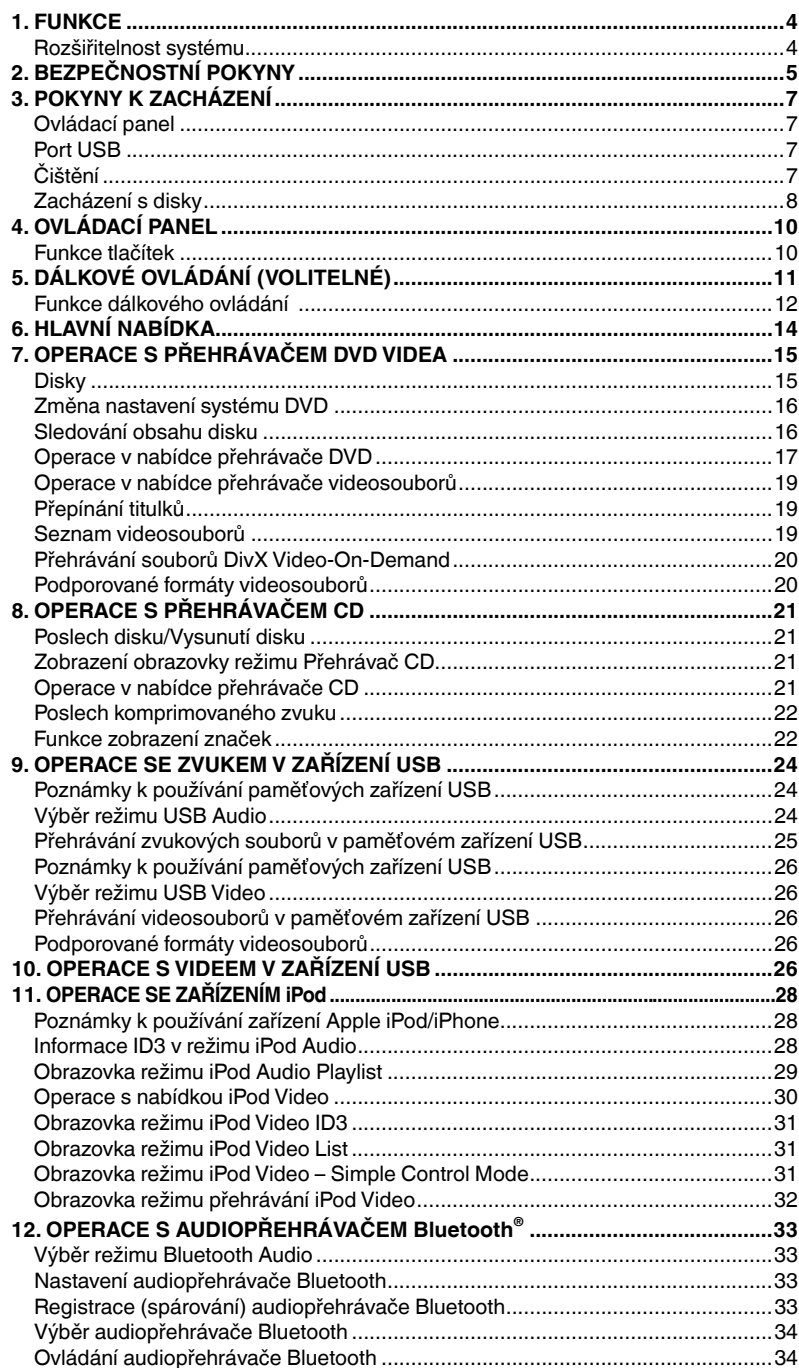

Čeština Příručka<br>majitele

**NX404E** 

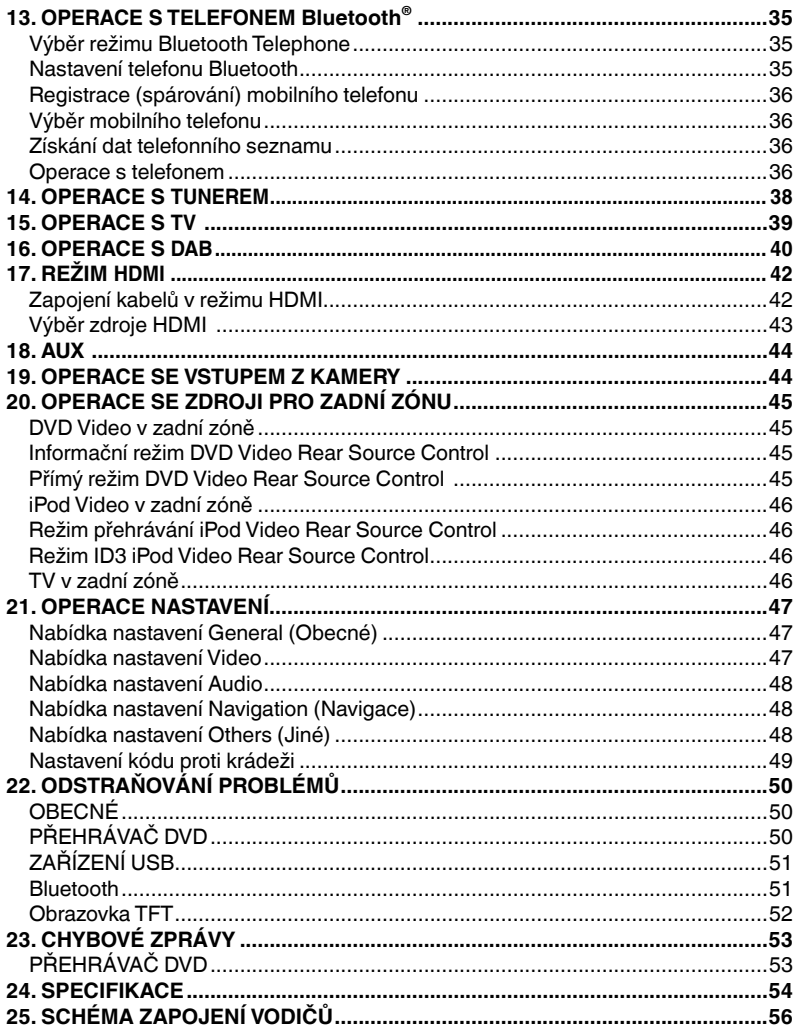

# **1. FUNKCE**

- **FLAC (Free Lossless Audio Codec)**
- **Integrované funkce Bluetooth® Handsfree (HFP) a Audio Streaming (A2DP a AVRCP)**
- **Pomocný (auxiliary) vstup na předním panelu a 6kanálový výstup RCA s ovládáním subwooferu**

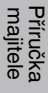

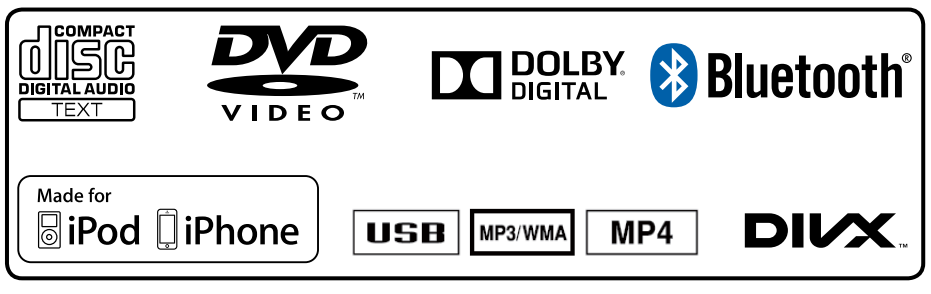

# Rozšiřitelnost systému

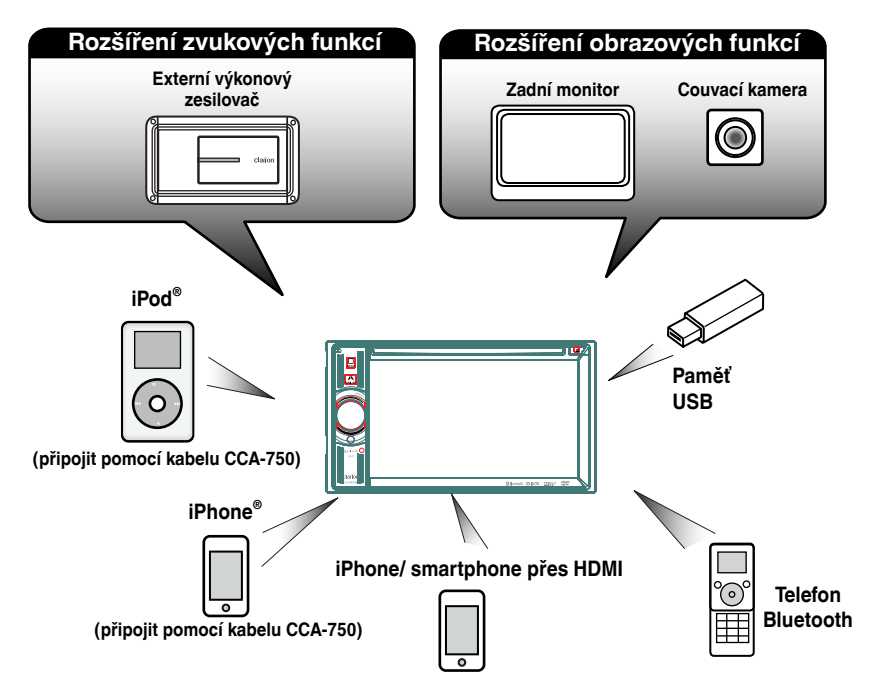

# POZNÁMKA:

- *Položky uvedené mimo rámečků jsou běžně dostupné komerční produkty.*
- *CCA-750, Prodávají se samostatně.*
- 4 NX404E

majitele Příručka

# **2. BEZPEČNOSTNÍ POKYNY**

# **VAROVÁNÍ**

- V zájmu bezpečnosti by řidič během řízení neměl sledovat video ani používat ovládací prvky. Sledování a ovládání videa během řízení je v některých zemích zakázáno zákonnými předpisy. Při řízení udržujte hlasitost na úrovni, při které ještě uslyšíte venkovní zvuky.
- Jednotku nerozebírejte ani neupravujte. Mohlo by to způsobit nehodu, požár nebo úraz elektrickým proudem.
- Jednotku nepoužívejte, pokud jsou s ní problémy, například se nezobrazuje obsah obrazovky nebo není slyšet zvuk. Mohlo by to způsobit nehodu, požár nebo úraz elektrickým proudem. V takovém případě se obraťte na autorizovaného prodejce nebo nejbližší servisní středisko Clarion.
- V případě nějakého problému, například při vniknutí nějakého materiálu do jednotky, namočení jednotky nebo úniku kouře či divného zápachu, přestaňte jednotku okamžitě používat a obraťte se na autorizovaného prodejce nebo nejbližší servisní středisko Clarion. Používání jednotky za takových podmínek by mohlo způsobit nehodu, požár nebo úraz elektrickým proudem.
- Při výměně pojistky použijte novou pojistku se stejnými parametry. Použití pojistky s jinými parametry může způsobit požár.
- O instalaci jednotky nebo změnu její instalace požádejte z bezpečnostních důvodů autorizovaného prodejce nebo nejbližší servisní středisko Clarion. Jsou k tomu nutné profesionální znalosti a zkušenosti.
- Navigační systém by neměl nahradit váš vlastní úsudek. Žádný cestovní plán navržený tímto navigačním systémem by nikdy neměl mít přednost před dopravními předpisy a značkami, vlastním úsudkem a zásadami bezpečného řízení. Pokyny navigačního systému se nesmíte řídit v případě, že by vedly k nebezpečnému nebo nezákonnému jednání, přivedly by vás do nebezpečné situace nebo vás zavedly do oblasti, která není bezpečná.
- Rady poskytované navigačním systémem je třeba brát pouze jako návrhy. Mohou nastat situace, kdy navigační systém nesprávně zobrazí polohu vozidla, chybně navrhne nejkratší trasu nebo vás chybně povede k požadovanému cíli. V takových případech se spoléhejte na vlastní řidičský úsudek a berte v potaz aktuální jízdní podmínky.
- Nepoužívejte navigační systém k vyhledání složek záchranného systému. Databáze neobsahuje kompletní seznam míst záchranných složek, jako jsou policejní nebo hasičské stanice, nemocnice a zdravotní střediska. Zachovejte klid a zeptejte se v takových případech na cestu.
- Jako řidiči jste plně zodpovědní za bezpečnost na cestách.
- Aby nedošlo k dopravní nehodě, neobsluhujte systém při řízení.
- Aby nedošlo k dopravní nehodě, obsluhujte systém, jen když vozidlo stojí na bezpečném místě a má zataženou parkovací brzdu.
- Aby nedošlo k dopravní nehodě nebo ohrožení bezpečnosti dopravy, nezapomínejte, že podmínky na silnici a dopravní omezení mají přednost před informacemi získanými z navigačního systému.
- Software může obsahovat nepřesné nebo neúplné informace z důvodu plynutí času, měnících se okolností a použitých zdrojů informací. Respektujte prosím při řízení aktuální dopravní podmínky a omezení.
- Pokud se aktuální podmínky na silnici a dopravní omezení liší od informací poskytovaných navigačním systémem, řiďte se dopravními předpisy a značkami.
- Při řízení se na displej dívejte co nejméně.
- Navigační systém neposkytuje ani žádným způsobem nereprezentuje informace o dopravních a silničních předpisech a omezeních, technických parametrech vozidla (jako je hmotnost, výška, maximální zatížení a nejvyšší povolená rychlost), silničních podmínkách (jako je spád, procentuální sklon nebo stav povrchu), překážkách (jako je výška a šířka mostů a tunelů) a dalších aktuálních jízdních nebo silničních podmínkách. Vždy se spoléhejte na vlastní řidičský úsudek a berte v potaz aktuální jízdní podmínky.

Příručka majitele

1. Pokud je v automobilu velmi chladno a přehrávač použijete brzy po zapnutí topení, může se na disku (DVD/CD) nebo na optických částech přehrávače srážet vlhkost, což může bránit správnému přehrávání. Pokud se na disku (DVD/CD) sráží vlhkost, setřete ji jemným hadříkem. Pokud se vlhkost sráží na optických částech přehrávače, nepoužívejte přehrávač po dobu přibližně jedné hodiny. Kondenzace přirozeně zmizí a přehrávač bude možné normálně používat.

2. Při cestování po velmi hrbolatých cestách, které způsobují velké otřesy, může dojít k přeskakování zvuku.

3.Tato jednotka používá velmi přesnou mechaniku. Při jakýchkoli problémech neotvírejte kryt jednotky a nezkoušejte ji rozebrat nebo promazat rotující součásti.

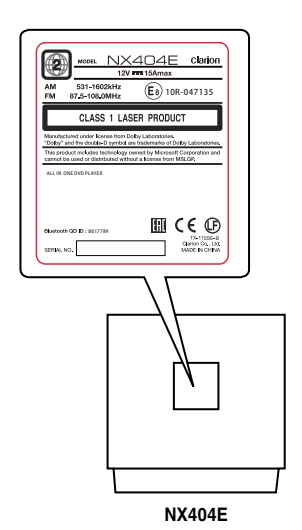

majitele Příručka

# **3. POKYNY K ZACHÁZENÍ**

# Ovládací panel

- V zájmu prodloužení životnosti zařízení dodržujte následující pokyny:
- Ovládací panel funguje správně v rozmezí teplot 0 až 60 °C.
- Dbejte na to, aby se do jednotky nedostaly žádné tekutiny z nápojů, deštníků apod., jinak by mohlo dojít k poškození interních obvodů.
- Jednotku žádným způsobem nerozebírejte ani neupravujte. Mohlo by dojít k jejímu poškození.
- Pokud byste vystavili ovládací panel nárazům, mohlo by dojít k jeho rozbití, deformaci nebo jinému poškození.
- Nedotýkejte se displeje hořícími cigaretami.
- Pokud dojde k problému, přineste jednotku ke kontrole do obchodu, kde jste ji zakoupili.
- Dálkové ovládání nemusí fungovat, pokud je senzor dálkového ovládání vystaven přímému slunečnímu světlu.
- \* Dálkové ovládání se prodává samostatně.
- Při velmi nízké teplotě se mohou zpomalit změny zobrazení a displej může ztmavnout. To ale není závada. Po zvýšení teploty bude displej normálně fungovat.
- Malé černé a jasné body na panelu LCD jsou u produktů LCD normální.

# Port USB

• Paměťová zařízení USB musí být rozpoznána jako velkokapacitní zařízení USB, jinak nebudou správně fungovat. Některé modely nemusí správně fungovat.

# **Společnost Clarion neodpovídá za jakékoli poškození nebo ztrátu uložených dat.**

Před použitím paměťového zařízení USB je vhodné zálohovat data na něm uložená například do osobního počítače.

• Při používání paměťových zařízení USB může v následujících situacích dojít k poškození datových souborů:

Odpojíte paměťové zařízení USB nebo vypnete napájení v době, kdy probíhá zápis nebo čtení dat. Zařízení je vystaveno statické elektřině nebo elektrickému rušení. Paměťové zařízení USB připojujte a odpojujte pouze v době, kdy se k němu nepřistupuje.

• Připojení k počítači není podporováno.

# Čištění

**• Čištění skříňky**

Nečistoty zlehka setřete pomocí jemného suchého hadříku. V případě silného znečištění namočte jemný hadřík do vodního roztoku neutrálního čisticího prostředku, zlehka špínu setřete a otřete skříňku suchým hadříkem.

Nepoužívejte benzen, ředidlo, čisticí prostředky na auta apod., protože tyto látky mohou poškodit povrch skříňky nebo způsobit loupání barvy. Povrch skříňky nenechávejte po delší dobu v kontaktu s gumovými nebo plastovými produkty, protože ty by na něm mohly zanechat skvrny.

# **• Čištění panelu LCD**

Na panelu LCD se často drží prach, proto ho občas otřete jemným hadříkem. Povrch se snadno poškrábe, proto ho nedřete tvrdými předměty.

# Zacházení s disky

# **Manipulace**

• Nové disky mohou někdy mít na okrajích nerovnosti. Při použití takových disků nemusí přehrávač fungovat nebo může přeskakovat zvuk. Nerovnosti z okrajů disku odstraňte pomocí propisovačky nebo podobného nástroje.

# Propisovačka

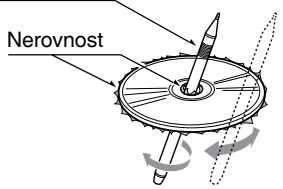

Na povrch disku nikdy nenalepujte žádné štítky ani jej neoznačujte tužkou nebo propisovačkou.

- Nikdy nepřehrávejte disk, na kterém je lepicí páska nebo lepidlo nebo ze kterého se něco odlupuje. Pokud se pokusíte takový disk přehrát, může se stát, že ho nebude možné z přehrávače DVD vyjmout nebo dojde k poškození přehrávače.
- Nepoužívejte disky, které mají velké škrábance nebo jsou deformované, prasklé apod. Použití takových disků může způsobit nesprávné fungování nebo poškození přehrávače.
- Při vyjímání disku z krabičky zatlačte na střed otevřené krabičky, uchopte disk za okraje a opatrně ho vyjměte.
- Nepoužívejte komerčně dostupné ochranné fólie na disky, disky se stabilizátory apod. Takové prostředky mohou poškodit disk nebo interní mechaniku.

# **Skladování**

- Nevystavujte disky přímému slunečnímu světlu ani žádnému zdroji tepla.
- Nevystavujte disky nadměrné vlhkosti a prachu.
- Nevystavujte disky přímému působení tepla z topení.

# **Čištění**

- K odstranění otisků prstů a prachu použijte jemný hadřík a otírejte disk rovnými tahy od jeho středu k okrajům.
- K čištění disků nepoužívejte žádné roztoky, jako jsou komerčně dostupné čisticí prostředky, antistatické spreje nebo ředidlo.
- Použijete-li speciální prostředek na čištění disků, nechte disk před přehráváním oschnout.

# **O discích**

• Nikdy nevypínejte napájení a nevyndávejte jednotku z automobilu, když je v ní vložen disk.

# **UPOZORNĚNÍ**

**V zájmu bezpečnosti by řidič při řízení neměl vkládat nebo vysouvat disk a otvírat ovládací panel.**

# **Registrované značky a další informace**

- Tento produkt obsahuje technologii ochrany autorských práv, která je chráněna patentovými zákony USA a dalšími zákony o ochraně duševního vlastnictví. K použití této technologie ochrany autorských práv je potřebná autorizace od společnosti Rovi Corporation a tato technologie je určena pouze k domácímu použití a jinému omezenému prohlížení, pokud není společností Rovi Corporation udělena širší autorizace.
- Vyrobeno v rámci licence od společnosti Dolby Laboratories. Dolby a symbol dvojitého D jsou ochranné známky společnosti Dolby Laboratories.
- **•** "Made for iPod," and "Made for iPhone" mean that an electronic accessory has been designed to connect specifically to iPod, or iPhone, respectively, and has been certified by the developer to meet Apple performance standards. Apple is not responsible for the operation of this device or its compliance with safety and regulatory standards. Please note that the use of this accessory with iPod or iPhone may affect wireless performance. iPhone, iPod, iPod nano, and iPod touch are trademarks of Apple Inc., registered in the U.S. and other countries.

Lightning is a trademark of Apple Inc.

- **•** Slovní značka a loga Bluetooth® jsou registrované ochranné známky, jejichž vlastníkem je společnost Bluetooth® SIG, Inc., a každé použití těchto ochranných známek společností Clarion Co., Ltd. je na základě licence. Ostatní ochranné známky a obchodní názvy jsou majetkem příslušných vlastníků.
- **•** DivX® , DivX Certified® a příslušná loga jsou ochranné známky společnosti Rovi Corporation nebo jejích dceřiných firem a jejich použití podléhá podmínkám licence. Označeno certifikátem DivX Certified® pro přehrávání videa DivX® včetně prémiového obsahu. Zahrnuto v jednom či více následujících patentech v USA: 7 295 673; 7 460 668; 7 515 710; 7 519 274 VIDEO DivX: DivX® je formát digitálního videa vytvořený společností DivX, LLC, která je dceřinou firmou společnosti Rovi Corporation. Toto zařízení s oficiální certifikací DivX Certified® prošlo přísnými testy, které potvrdily, že přehrává video DivX. Další informace a softwarové nástroje pro převod souborů na videa ve formátu DivX najdete na webu divx.com.VIDEO DIVX NA VYŽÁDÁNÍ (DIVX VIDEO-ON-DEMAND): Toto zařízení s certifikací DivX Certified® je třeba registrovat, pokud chcete přehrávat zakoupené filmy DivX Video-on-Demand (VOD). Chcete-li získat registrační kód, přejděte v nabídce nastavení zařízení do sekce DivX VOD. Další informace o provedení registrace najdete na webu vod.divx.com.

Přírucka<br>majitele

# **4. OVLÁDACÍ PANEL**

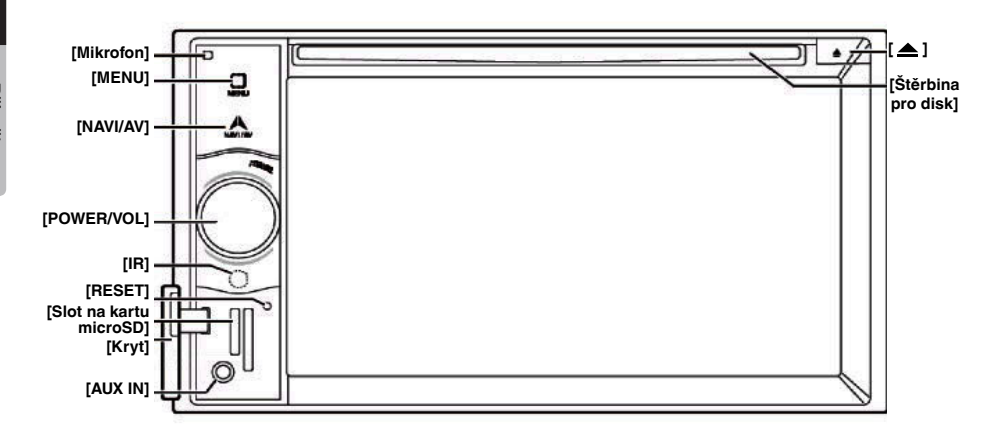

# Funkce tlačítek

#### Knoflík **[POWER/VOL]**

- Stisknutím tohoto knoflíku zapnete napájení.
- Pokud už je napájení zapnuté, přepnete do režimu navigace. Pokud se zobrazuje režim navigace, přejdete stisknutím do nabídky navigace.
- Stisknutím tohoto knoflíku na dobu delší než 2 sekundy vypnete napájení.
- Otáčením tohoto knoflíku doleva nebo doprava se snižuje nebo zvyšuje hlasitost systému.

#### Tlačítko **[NAVI/AV]**

- Stisknutím tohoto tlačítka zobrazíte NAVI, dalším stisknutím se vrátíte k aktuálnímu zdroji.
- Stisknutím a držením tohoto tlačítka po dobu 2 sekund zobrazíte nabídku pro nastavení funkce stmívání.

#### Tlačítko Vysunout **[ ]**

• Stisknutím vysunete disk z jednotky.

#### Tlačítko **[MENU]**

- Stisknutím tohoto tlačítka zobrazíte hlavní nabídku, dalším stisknutím se vrátíte k aktuálnímu zdroji.
- Stisknutím a držením tohoto tlačítka po dobu 2 sekund vypnete monitor. Monitor znovu zapnete stisknutím libovolného místa na obrazovce.

#### Tlačítko **[RESET]**

• Stisknutím tohoto tlačítka se jednotka hardwarově resetuje.

#### Poznámka:

*Po stisknutí tlačítka* [RESET] *dojde k vymazání frekvencí rozhlasových stanic, titulů a dalších údajů z paměti.*

# **[Slot na kartu microSD]**

Poznámka: Karta microSD slouží jen k navigaci. Nevkládejte kartu microSD za jiným účelem. Po vložení karty microSD pro funkci MAP tuto kartu nevyjímejte, jinak se funkce navigace vypne.

#### **[AUX IN]**

Konektor AUX 1.

#### **[Mikrofon]**

Používá se s telefonem vybaveným rozhraním Bluetooth.

#### SENZOR **[IR]**

• Přijímač pro dálkové ovládání (provozní rozsah: 30 stupňů ve všech směrech).

# **5. DÁLKOVÉ OVLÁDÁNÍ (VOLITELNÉ)**

\* Dálkové ovládání se prodává samostatně.

Vysílač signálu Provozní rozsah: 30° ve všech směrech

**[OPEN] [MUTE]**  $BSTOF$ **[POWER / SRC] [ / ]**  $\blacktriangleright$ II MUTE OPEN  $s_{RC}$  $\overline{2}$ 3 .<br>VOL + **[VOLUME] [ 0-9 ]**  $6\overline{6}$ 5 VOL-**[NAV/ AV]**  $\overline{9}$ NAV-7 8 **[BAND] [SRCH]** BAND **[SET]** SRCH  $\Omega$ **SET [MENU] [PIC] [BACK] BACK MENG**  $\overline{\phantom{a}}$ P<sub>C</sub> **[ENT]** বে ENT<sup>1</sup> ஈ **TAG**  $[\mathbf{A}, \mathbf{\nabla}, \mathbf{A}]$ **} [TA] [RPT] [TITLE]** -<br>Fitle ┳ ROQT **RPT [ROOT]** [**144**], [**PPI**]kk ÞЫ  $\blacktriangleleft$  $\blacktriangleright$ **[ 44], [ ) }** ] **[SUB.T] [ZOOM]**  $\sqrt{200M}$ **AUDIO ANGLE** SUB<sub>T</sub> **AUDIO** VIDEO **[ANGLE] [AUDIO]**

# **Výměna baterií**

- 1. Stiskněte pojistnou zarážku, vytáhněte držák baterie a vyjměte starou baterii.
- 2. Vložte novou baterii CR2025 a zasuňte držák baterie do dálkového ovládání stejným směrem jako při jeho vyjímání.

Dejte pozor, aby byl držák vložený ve správném směru.

# **UPOZORNĚNÍ**

• Baterii uchovávejte mimo dosah dětí.

V případě spolknutí baterie okamžitě vyhledejte lékaře.

• Baterie (samostatné ani nainstalované) nesmí být vystavovány zdrojům nadměrného tepla, například přímému slunečnímu světlu nebo ohni.

# **VAROVÁNÍ**

**Lithiové baterie obsahují perchlorát. Vybité baterie likvidujte řádným způsobem.** majitele Příručka

# **UPOZORNĚNÍ**

- Použijte jednu lithiovou baterii CR2025 (3 V).
- Pokud dálkové ovládání nebudete používat po dobu jednoho měsíce nebo delší, vyjměte z něj baterii.
- V případě nesprávné výměny baterie existuje riziko exploze. Baterii nahraďte pouze stejným nebo ekvivalentním typem.
- Nedotýkejte se baterie kovovými nástroji.
- Neskladujte baterii společně s kovovými předměty.
- Pokud baterie vyteče, je třeba dálkové ovládání důkladně vyčistit a potom vložit novou baterii.

• Při likvidaci použitých baterií postupujte podle příslušných pravidel ochrany životního prostředí platných ve vaší zemi nebo obci.

#### **Důležité**

- Neskladujte dálkové ovládání na místě s vysokou teplotou nebo na přímém slunečním světle.
- Dálkové ovládání nemusí na přímém slunečním světle správně fungovat.
- Dbejte na to, aby dálkové ovládání neupadlo na podlahu, protože by mohlo uvíznout pod některým z pedálů.

# Funkce dálkového ovládání

Jednotku NX404E můžete ovládat pomocí dálkového ovládání.

\* Dálkové ovládání se prodává samostatně.

# Poznámka:

*• Bezdrátové dálkové ovládání nemusí na přímém slunečním světle dobře fungovat.*

# **Tlačítko [ ▶ | | / ■ ]**

- Stisknutím tohoto tlačítka spustíte nebo pozastavíte přehrávání video a audio média.
- Stisknutím tohoto tlačítka na dobu delší než 1 sekundu zastavíte přehrávání video a audio média.

# Tlačítko **[MUTE]**

- Ztlumí reproduktor nebo zruší jeho ztlumení.
- Symbol V v pravém horním rohu obrazovky signalizuje, že je reproduktor ztlumený.

# Tlačítko **[POWER/SRC]**

- Stisknutím tohoto tlačítka přesunete fokus na další dostupnou zdrojovou položku v hlavní nabídce.
- Když je jednotka vypnutá, stisknutím tohoto tlačítka zapnete napájení.
- Když je jednotka zapnutá, stisknutím tohoto tlačítka na dobu delší než 1 sekunda vypnete napájení.

# Tlačítka **[0-9]**

- Na obrazovce s klávesnicí slouží k výběru rádia.
- Na obrazovce se seznamem stop slouží k výběru stopy.
- Na obrazovce s klávesnicí slouží k zadání čísla kapitoly/titulu videa na DVD.

# Tlačítka **[VOLUME]**

• Zvýšení nebo snížení hlasitosti.

# Tlačítko **[NAVI/AV]**

• Stisknutím tohoto tlačítka přepnete mezi aktuálním zdrojem a aktuální pozicí na navigační mapě.

# Tlačítko **[SRCH]**

• Stisknutím tohoto tlačítka otevřete při přehrávání DVD okno pro hledání kapitoly nebo titulu.

# Tlačítko **[BAND]**

• Přepne na další alternativní pásmo.

# Tlačítko **[SET]**

• Stisknutím tohoto tlačítka otevřete v libovolném režimu nabídku pro nastavení audia.

#### Tlačítko **[BACK]**

• Stisknutím tohoto tlačítka opustíte hlavní nabídku (pokud aktuální obrazovka ukazuje hlavní nabídku).

# Tlačítka **[ ▲ ], [ ▼ ], [ ◀ ], [ ▶ ]**

- Tato tlačítka slouží k přesunům kurzoru v hlavní nabídce a v režimu nastavení.
- V hlavní nabídce můžete vybrat požadovaný zdroj nebo změnit nastavení.

# Tlačítko **[MENU]**

• Stisknutím tohoto tlačítka vstoupíte do HLAVNÍ NABÍDKY nebo se vrátíte k aktuálnímu zdroji.

# Tlačítko **[PIC]**

• Stisknutím a držením tohoto tlačítka můžete měnit funkci stmívání monitoru.

# Tlačítko **[ENT]**

• Toto tlačítko stiskněte, když chcete opravit zadaná data na obrazovce s klávesnicí nebo otevřít položku, na které je kurzor.

# Tlačítko **[TA]**

- Toto tlačítko slouží k zapnutí nebo vypnutí funkce TA. Tlačítko **[TITLE]**
- Stisknutím přejdete k nabídce titulů na DVD.

# Tlačítko **[ROOT]**

• Stisknutím přejdete ke kořenové nabídce na DVD.

# Tlačítko **[RPT]**

- Stisknutím v režimu přehrávání DVD provedete funkci opakovat kapitolu / opakovat titul / vypnout opakování.
- Stisknutím při přehrávání CD provedete funkci Opakovat stopu/Opakovat vše.
- Stisknutím při přehrávání souborů MP3/WMA nebo videosouborů na disku provedete funkci Opakovat stopu / Opakovat složku / Opakovat vše.
- Stisknutím při přehrávání souborů MP3/WMA nebo videosouborů v paměťovém zařízení USB provedete funkci Opakovat stopu / Opakovat složku / Opakovat vše.

# Tlačítka **[ 144 ], [ 14** ]

- Stisknutím v režimu tuneru spustíte hledání další dostupné nižší nebo vyšší stanice.
- Stisknutím v režimu DVD video vyberete další vyšší nebo nižší číslo kapitoly.
- Stisknutím v režimu CD, USB Video nebo USB Audio vyberete další nižší nebo vyšší stopu.
- Stisknutím v režimu navigace se posune zdroj pozadí

# Tlačítka **[ 44 ], [**  $\blacktriangleright$  **]**

- Stisknutím v režimech tuneru vyberete ručně další vyšší nebo nižší stanici.
- Stisknutím provedete rychlé hledání vpřed nebo vzad. Dalším stisknutím můžete měnit rychlost na 2×, 4×, 8× a 16×.
- Stisknutím v režimu navigace se posune zdroj pozadí

#### Tlačítko **[ZOOM]**

• Stisknutím při přehrávání DVD zapnete lupu a můžete přiblížit obraz. Přiblížit můžete až na 3×. (Tuto funkci nemusí podporovat všechny disky DVD).

# Tlačítko **[AUDIO]**

• Stisknutím při přehrávání DVD přepnete AUDIO kanál.

#### Tlačítko **[SUB-T]**

- Stisknutím při přehrávání DVD přepnete na další dostupné titulky.
- Stisknutím v režimu iPod zobrazíte nabídku Video.

#### Tlačítko **[ANGLE]**

- Stisknutím při přehrávání DVD přepnete na jiný ÚHEL. (Tuto funkci nemusí podporovat všechny disky DVD.)
- Stisknutím v režimu iPod zobrazíte nabídku Audio.

#### Tlačítko **[OPEN]**

• Stisknutím vysunete disk z jednotky.

Přírucka<br>majitele

# **6. HLAVNÍ NABÍDKA**

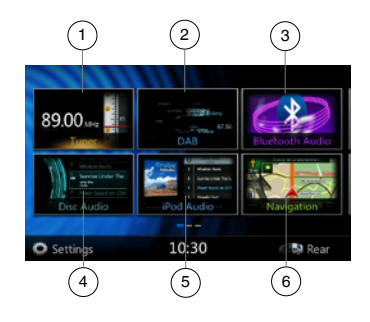

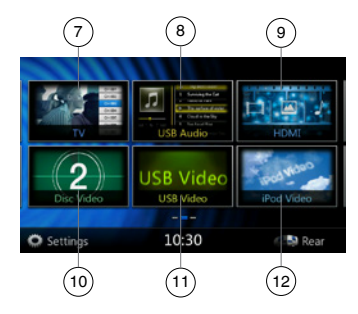

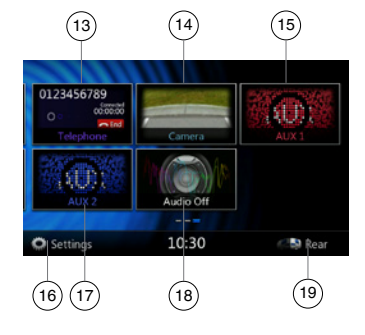

- 1 Tuner---Klepnutím na tlačítko zobrazíte režim Tuner.
- 2 DAB---Klepnutím na tlačítko zobrazíte režim DAB.
- 3 Bluetooth Audio---Klepnutím na tlačítko zobrazíte režim Bluetooth Audio.
- 4 Disc Audio---Klepnutím na tlačítko zobrazíte režim Disc Audio.
- 5 iPod Audio---Klepnutím na tlačítko zobrazíte režim iPod Audio.
- 6 Navigation---Klepnutím na tlačítko zobrazíte režim Navigation.
- 7 TV---Klepnutím na tlačítko zobrazíte režim TV.
- 8 USB Audio---Klepnutím na tlačítko zobrazíte režim USB Audio.
- 9 HDMI---Klepnutím na tlačítko zobrazíte režim HDMI.
- 10 Disc Video---Klepnutím na tlačítko zobrazíte režim Disc Video.
- 11 USB Video---Klepnutím na tlačítko zobrazíte režim USB Video.
- 12 iPod Video---Klepnutím na tlačítko zobrazíte režim iPod Video.
- 13 Telephone---Klepnutím na tlačítko zobrazíte režim Telephone.
- 14 Camera---Klepnutím na tlačítko zobrazíte režim Camera.
- 15 AUX1---Klepnutím na tlačítko zobrazíte režim AUX1.
- 16 Settings---Klepnutím na tlačítko zobrazíte nabídku nastavení.
- 17 AUX2---Klepnutím na tlačítko zobrazíte režim AUX2.
- 18 Audio Off---Klepnutím na tlačítko vypnete hlas zvukového zdroje.
- 19 Rear---Klepnutím na tlačítko zobrazíte režim Rear.

#### **Posouvání v nabídce**

Potažením prstu doleva nebo doprava přejdete na další nebo předchozí stránku hlavní nabídky.

#### **Přesunutí pozice nabídky**

- 1. Když se libovolné obdélníkové ikony v hlavní nabídce dotknete na dobu delší než 2 sekundy, začne ikona v hlavní nabídce "plout".
- 2. Přesuňte plovoucí ikonu na libovolnou pozici.

# majitele Příručka

# **7. OPERACE S PŘEHRÁVAČEM DVD VIDEA**

# Disky

# **Disky, které lze přehrát**

Tento přehrávač DVD videa dokáže přehrát následující disky.

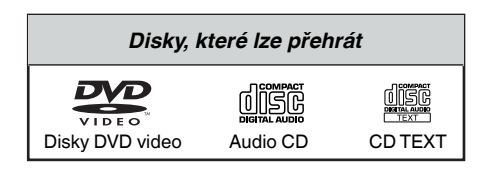

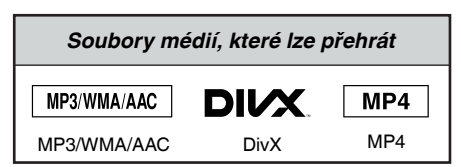

# **Disky CD Extra**

Disk CD Extra je disk, na kterém jsou zaznamenány celkem dvě relace. První relace je zvuková a druhá datová.

Osobně vytvořené disky CD s více než druhou datovou relací nelze pomocí tohoto přehrávače DVD videa přehrát.

# **Poznámka:**

*• Když přehráváte disk CD Extra, bude rozpoznána pouze první relace.*

**Přehrávání disků CD-R/CD-RW (MP3, WMA)** Tento přehrávač dokáže přehrát disky CD-R/CD-RW obsahující hudbu ve formátech MP3 a WMA.

# **Přehrávání disků DVD-R/RW nebo DVD+R/RW**

Soubory MP3 nebo WMA zaznamenané na disku DVD-R/RW nebo DVD+R/RW lze přehrát.

# **Disky, které nelze přehrát**

Tento přehrávač DVD videa nedokáže přehrát disky DVD-Audio, DVD-RAM, Photo CD a některé další.

# **Poznámka:**

- *• Dále nemusí být možné přehrát hudební disky CD vypálené na discích CD-R nebo CD-RW. (Příčinou mohou být vlastnosti disku, škrábance, prach či špína na disku nebo čočce přehrávače apod.)*
- *• Chcete‑li přehrát disk CD-R nebo CD-RW, který nebyl finalizován, bude trvat delší dobu, než přehrávání začne.V závislosti na podmínkách při nahrávání nemusí být přehrávání dokonce vůbec možné.*

• Přehrávání disků SuperAudio CD není podporováno. Přehrávač CD není podporovaný, ani když jde o hybridní disk.

# **Přehrávání souborů MP3/WMA**

Tato jednotka dokáže přehrát disky CD-R/CD-RW, DVD-R/RW a DVD+R/RW, na které byla zaznamenána hudební data ve formátu MP3 nebo WMA.

Podrobné informace najdete v části nazvané Poslech komprimovaného zvuku.

# **Poznámka o číslech regionů**

V systému DVD video jsou přehrávačům DVD videa a diskům DVD přiřazována čísla regionů podle oblastí prodeje. Přehrávače DVD videa prodávané v Asii dokážou přehrát disky DVD s číslem regionu **ALL**, **2** nebo libovolnou kombinací čísel zahrnující region **2**.

Číslo regionu DVD videa je na disku vyznačeno následujícím způsobem.

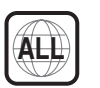

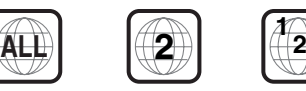

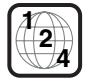

Evropa

# Změna nastavení systému DVD

#### Poznámka:

*Pokud operaci nastavení provedete během přehrávání DVD videa, začne se disk přehrávat znovu od začátku.*

#### **Výběr nabídky pro nastavení DVD**

- 1. V hlavní nabídce klepněte na tlačítko **[Settings]**, abyste se dostali k nabídce pro nastavení videa.
- 2. Klepněte na tlačítko **[Video]**. Zobrazí se nabídka videa.

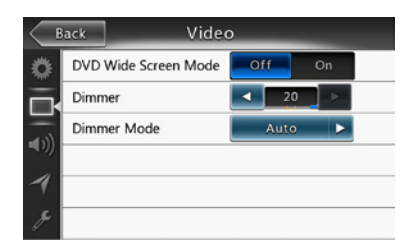

# **Nastavení velikosti obrazovky.**

Klepnutím na tlačítko **[DVD Wide Screen Mode]** můžete zapnout nebo vypnout režim širokoúhlé obrazovky DVD.

Výchozí tovární nastavení je Off (Vypnuto).

Poznámka: Tuto funkci nemusí podporovat všechny disky DVD.

# **Nastavení hesla pro rodičovskou kontrolu**

Výchozí tovární heslo je 0000.

1. V **hlavní nabídce** klepněte na tlačítko **[Settings]**. Na displeji klepněte na tlačítko **[Others]**. Klepněte na **[Set Password]** – objeví se číselná klávesnice.

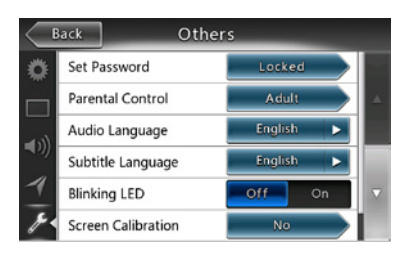

Zadeite nové heslo a ještě ho zopakujte. Heslo je nastavené.

#### Poznámka:

*Po vložení disku s omezeními ohledně zobrazení se zobrazí výzva k zadání tohoto hesla. Disk nebude dostupný, dokud nezadáte správné heslo.*

# **Nastavení úrovně rodičovské kontroly**

1. V režimu **Setting** vyberte obrazovku **Others**. Klepněte na tlačítko **[Parental Control]**. Klepněte na požadovanou úroveň rodičovské kontroly. Úroveň rodičovské kontroly nastavte podle této tabulky.

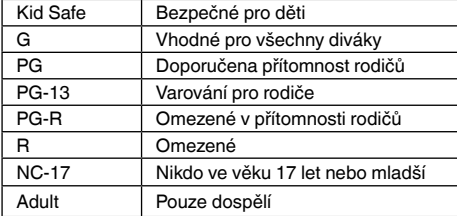

• Obsah omezený úrovní rodičovské kontroly se liší podle kódu země.

Poznámka: *Úroveň kontroly se dá vybrat jen ve stavu odemčení heslem a limity se dají nastavit jenom ve stavu zamčení heslem.*

# Sledování obsahu disku

1. Vložení disku:

Vložte disk doprostřed štěrbiny pro vkládání disku tak, aby strana s potiskem směřovala nahoru.

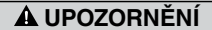

#### **V zájmu bezpečnosti by řidič při řízení neměl vkládat nebo vysouvat disk a otvírat ovládací panel.**

#### Poznámka:

- *• Do štěrbiny pro vkládání disku nikdy nevkládejte cizí předměty.*
- *• Pokud disk nelze snadno vložit, je možné, že se v mechanice již nachází jiný disk, nebo jednotka vyžaduje servisní zásah.*
- *• 8cm disky (SP) se nedají použít.*
- 2. Disk se začne automaticky přehrávat.

# **VAROVÁNÍ**

**Některá videa mohou být nahraná s úrovní hlasitosti vyšší, než je žádoucí. Po spuštění přehrávání videa zvyšujte hlasitost postupně od minimálního nastavení.**

#### **Vysunutí disku**

1. Když chcete, aby se disk vysunul, stiskněte tlačítko Vysunout **[ ]**. Režim přehrávání se pak přepne na režim Tuner.

Pokud disk zůstane ve vysunuté poloze 10 sekund, automaticky se zase zasune. V takovém případě zůstane režim přehrávání v režimu Tuner.

Poznámka: *Pokud disk zatlačíte dovnitř dřív, než se zasune automaticky, může dojít k jeho poškození. Změna nastavení systému DVD.*

Priručka<br>majitele

# **Zobrazení obrazovky režimu Přehrávač DVD**

Po zasunutí disku se automaticky aktivuje režim přehrávání.

Klepnutím na libovolné místo obrazovky zobrazíte nabídku DVD Video, dalším klepnutím na obrazovku se vrátíte zpátky na obrazovku přehrávání. Pokud se obrazovky po dobu 10 sekund nedotknete, zobrazení se vrátí zpět na obrazovku přehrávání.

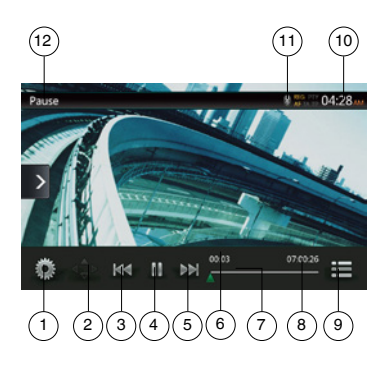

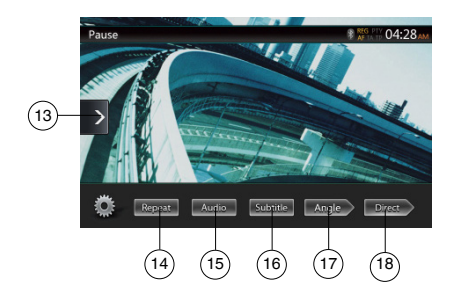

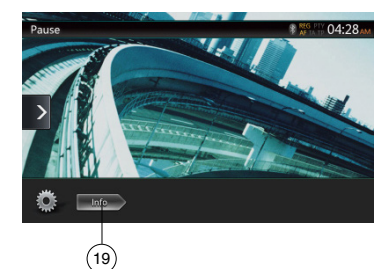

- 1 Tlačítko Možnosti
- 2 Tlačítko Zobrazit kurzor
- 3 Tlačítko Předchozí kapitola / Rychle převinout vzad
- 4 Tlačítko Přehrát / Pozastavit
- 5 Tlačítko Další kapitola / Rychle převinout vpřed
- 6 Uplynulá doba přehrávání
- 7 Panel hledání
- 8 Celková doba
- 9 Tlačítko seznamu nabídky
- 10 Systémový čas
- 11 Indikátor stavu Bluetooth
- 12 Informace o přehrávání DVD
- 13 Tlačítko místní nabídky
- 14 Tlačítko pro opakované přehrávání
- 15 Tlačítko pro přepnutí zvukového kanálu
- 16 Tlačítko pro přepnutí titulků
- 17 Tlačítko Angle
- 18 Tlačítko pro přímé hledání kapitoly nebo titulu
- 19 Informační tlačítko

# Operace v nabídce přehrávače DVD

Tlačítka v nabídce DVD vybírejte přímo klepnutím.

# **Přehrávání / pozastavení přehrávání**

- 1. Klepnutím na tlačítko **[ ]** během přehrávání toto přehrávání pozastavíte.
- 2. Když na tlačítko **[ ]** klepnete znovu, přehrávání se obnoví.

# **Přechod na další nebo předchozí kapitolu**

1. Během přehrávání klepněte na tlačítko **[ ]** nebo **[ ]**.

Každé klepnutí na tlačítko způsobí přechod z aktuálního místa na další nebo předchozí kapitolu v řadě a pak se spustí přehrávání.

# **Přechod pomocí panelu hledání**

Dotkněte se trojúhelníčku **[ ]** na panelu hledání a přetáhněte ho do polohy, kde se má začít přehrávat.

# **Rychlé převíjení vpřed nebo vzad**

1. Když během přehrávání klepnete na tlačítko **[ ]** nebo **[ ]** a podržíte ho 2 sekundy, začne rychlé převíjení vzad nebo vpřed. Rychlost převíjení začne na 2×, pak se zvětší na 4×, 8× a 16×. Po uvolnění tlačítka bude přehrávání pokračovat normální rychlostí.

Poznámka:

- *• Během rychlého převíjení není reprodukován zvuk.*
- *• Rychlost rychlého převíjení vpřed a vzad se může v závislosti na disku lišit.*

# **Funkce hledání**

Pomocí čísel kapitol a čísel titulů zaznamenaných na disku DVD Video můžete vyhledávat začátky scén.

1. V zobrazené nabídce DVD Video klepněte na tlačítko **[ ]**. Objeví se obrazovka klávesnice s režimy pro zadávání čísla kapitoly nebo titulu.

Klepnutím na tlačítko [ **Chapter** ] přepnete klávesnici do režimu zadávání čísla kapitoly.

Klepnutím na tlačítko **[ ]** přepnete klávesnici do režimu zadávání čísla titulu.

- **• Titul (Title)**
- Velký segment vzniklý rozdělením datové oblasti disku.
- **• Kapitola (Chapter)**

Malý segment vzniklý rozdělením datové oblasti disku.

- Čeština
- Priručka<br>majitele
- 2. Pomocí tlačítek **[0]** až **[9]** zadejte číslo titulu nebo kapitoly, které chcete přehrát.
- 3. Klepněte na tlačítko **[ ]**. Změna nastavení systému DVD

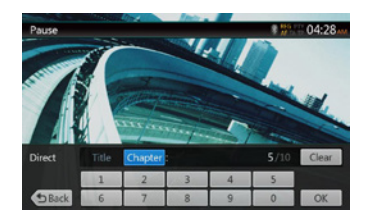

Přehrávání začne od scény se zadaným číslem titulu nebo kapitoly.

#### POZNÁMKA:

\* Pokud zadané číslo titulu nebo kapitoly neexistuje nebo hledání podle čísla titulu nebo kapitoly není dovolené, obrázek na obrazovce se nezmění.

4. Klepnutí na tlačítko **[ ]** zavřete klávesnici.

#### **Opakované přehrávání**

Tato funkce opakovaně přehrává kapitoly nebo tituly uložené na disku DVD Video.

- 1. V zobrazené nabídce DVD Video klepněte na tlačítko **[ ]**.
- 2. Prvním klepnutím na tlačítko **[ ]** spustíte opakování kapitoly, dalším klepnutím vyvoláte opakování titulu.
- 3. Opětovným klepnutím na tlačítko **[ ]** opakované přehrávání vypnete.

# **Používání nabídky titulů**

U disků DVD obsahující dva nebo více titulů, si můžete titul pro přehrávání vybrat v nabídce titulů.

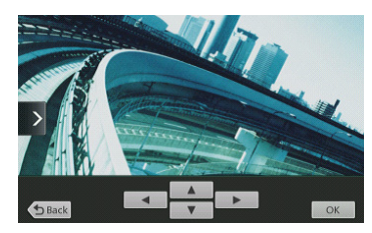

- 1. Jakmile je zobrazena kořenová nabídka pro DVD video, klepněte při přehrávání na tlačítko **[ ]**. Stisknutím a podržením tlačítka při přehrávání zobrazíte nabídku titulů.
- Nabídku titulů nebo kořenovou nabídku nemusí být možné vždy vyvolat. Závisí to na disku.
- 2. Klepněte na obrazovku nabídky titulů nebo kořenové nabídky. A klepněte na tlačítko Zobrazit kurzor.
- 3. K výběru položek na obrazovce nabídky titulů nebo kořenové nabídky slouží směrová tlačítka **[ ]**.
- Někdy se položky nevybírají pomocí směrových tlačítek. Závisí to na disku.
- 4. Klepnutím na tlačítko **[ ]** pevně určete vybranou položku.
- 5. Klepněte na tlačítko  $\left[\begin{array}{cc} \pm \end{array}\right]$ .

# **Přepínání zvuku**

U disků, na kterých jsou nahrané dva nebo více jazyků zvuku (krátce řečeno zvuky), můžete během přehrávání přepínat mezi jazyky zvuku.

- 1. V zobrazené nabídce DVD Video klepněte během přehrávání na tlačítko **[ ]**.
- Každým klepnutím na tlačítko můžete přepínat mezi jazyky zvuku.
- Přepnutí zvuků může chvíli trvat.

V závislosti na disku může být nahraných až 8 s různých druhů zvuku. Podrobnosti najdete jako značku na disku: například (8)) indikuje, že bylo nahráno 8 zvuků.

Když vypnete napájení nebo vyměníte disk za jiný, vybere se jazyk, který je nastavený jako výchozí v továrním nastavení. Pokud není tento jazyk na disku

nahraný, podívejte se, jaký jazyk je na disku uvedený. V závislosti na disku nemusí být přepnutí možné vůbec nebo jen u některých scén.

#### **Přepínání titulků**

U disků DVD, na kterých jsou nahrané dva nebo více jazyků titulků, můžete během přehrávání přepínat mezi jazyky titulků.

- 1. V zobrazené nabídce DVD Video klepněte během přehrávání na tlačítko **[ ]** a vyberte titulky. Každým klepnutím na tlačítko můžete přepínat mezi titulky.
- Přepnutí titulků může chvíli trvat. V závislosti na disku může být nahraných až 32 různých druhů titulků. Podrobnosti najdete jako značku na disku: například **indikuje**, že bylo nahráno 8 druhů titulků.

V závislosti na disku nemusí být přepnutí možné vůbec nebo jen u některých scén.

2. Pokud chcete titulky vypnout, klepejte na tlačítko **[ ]** tak dlouho, až titulky vypnete.

#### **Zobrazení stavu přehrávání**

Na obrazovce režimu Přehrávač DVD klepněte na tlačítko **[ ]**. Na obrazovce se zobrazí stav přehrávání.

# **Přehrávání videosouborů MP4/DivX**

Tento systém umí přehrávat videosoubory (AVI/MP4 a další) uložené na disku.

#### Poznámka:

*Zařízení má certifikaci DivX Certified*® *pro přehrávání videa ve formátu DivX*® *včetně prémiového obsahu.*

#### **Zobrazení obrazovky režimu Přehrávač videosouborů**

- 1. Po zasunutí disku s videosoubory klepněte v HLAVNÍ NABÍDCE na tlačítko **[Disc Video]**, abyste zobrazili obrazovku režimu přehrávače videosouborů.
- 2. Klepnutím na obrazovku přehrávání videosouboru zobrazíte nabídku přehrávače videosouborů, dalším klepnutím na obrazovku se vrátíte zpátky na obrazovku přehrávání. Pokud se obrazovky po dobu 10 sekund nedotknete, zobrazení se vrátí zpět na obrazovku přehrávání.

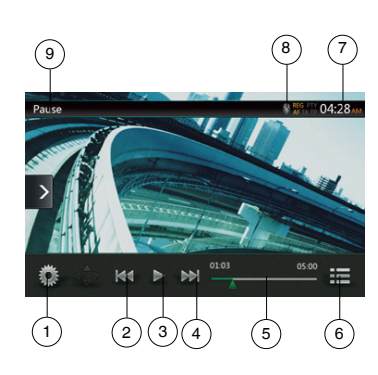

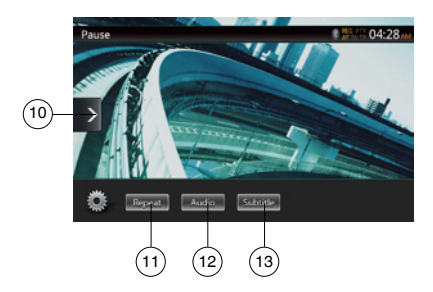

- 1 Tlačítko Možnosti
- 2 Tlačítko Předchozí stopa / Rychle převinout vzad
- 3 Tlačítko Přehrát / Pozastavit
- 4 Tlačítko Další stopa / Rychle převinout vpřed
- 5 Uplynulá doba přehrávání / Panel hledání
- 6 Tlačítko režimu seznamu
- 7 Systémový čas
- 8 Indikátor stavu Bluetooth
- 9 Informace o přehrávání
- 10 Tlačítko místní nabídky
- 11 Tlačítko pro opakované přehrávání
- 12 Tlačítko pro přepnutí zvuku
- 13 Tlačítko pro přepnutí titulků

# Operace v nabídce přehrávače videosouborů

Tlačítka v nabídce přehrávače videosouborů vybírejte přímo klepnutím.

# **Přehrávání / pozastavení přehrávání**

- 1. Klepnutím na tlačítko **[ ]** během přehrávání toto přehrávání pozastavíte.
- 2. Když na tlačítko **[ ]** klepnete znovu, přehrávání se obnoví.

# **Přechod na předchozí nebo další soubor**

1. Klepnutím na tlačítko **[ ]** nebo **[ ]** přejdete při přehrávání na předchozí nebo další soubor.

# **Přechod pomocí panelu hledání**

Dotkněte se trojúhelníčku na panelu hledání a přetáhněte ho do polohy, kde se má začít přehrávat.

### **Rychlé převíjení vpřed nebo vzad**

1. Když během přehrávání klepnete na tlačítko **[ ]** nebo **[ ]** a podržíte ho 2 sekundy, začne rychlé převíjení vzad nebo vpřed. Rychlost převíjení začne na 2×, pak se zvětší na 4×, 8× a 16×. Po uvolnění tlačítka bude přehrávání pokračovat normální rychlostí.

#### Poznámka:

- *\* Během rychlého převíjení není reprodukován zvuk.*
- *\* Rychlost rychlého převíjení vpřed a vzad se může v závislosti na disku lišit.*

# **Opakované přehrávání**

Tato funkce opakovaně přehrává videosoubory uložené na disku.

Výchozí tovární nastavení je Opakovat vše.

- 1. V zobrazené nabídce přehrávače videosouborů klepněte na tlačítko **[ ]**.
- 2. Prvním klepnutím na tlačítko [ **| Ragast** | spustíte opakování stopy, dalším klepnutím vyvoláte opakování složky.
- 3. Opětovným klepnutím na tlačítko **[ ]** přepnete na režim Opakovat vše.

#### **Přepínání zvuku**

Některé videosoubory obsahují dva nebo více zvukových kanálů. Při přehrávání můžete tyto zvukové kanály přepínat.

- 1. Během přehrávání klepněte na tlačítko **[ ]**.
- Každým klepnutím na tlačítko můžete přepínat mezi jazyky zvuku.
- Přepnutí zvuků může chvíli trvat.

Přepínání není vždy možné, závisí to na disku.

# Přepínání titulků

Některé videosoubory obsahují dva nebo více druhů titulků. Při přehrávání můžete tyto titulky přepínat.

- 1. Klepnutím na tlačítko **[ ]** vyberete během přehrávání titulky.
- Každým klepnutím na tlačítko můžete přepínat mezi titulky.
- Přepnutí titulků může chvíli trvat.

Přepínání není vždy možné, závisí to na disku.

# Seznam videosouborů

Když v zobrazené nabídce přehrávače videosouborů klepnete na tlačítko **[ ]**, zobrazí se obrazovka se seznamem videosouborů.

Operace se seznamem videosouborů jsou téměř stejné jako v režimu přehrávače Disc Audio. Podívejte se do kapitoly Operace s přehrávačem CD.

Abyste mohli na svém zařízení DivX přehrát zakoupený film DivX, musíte provést jednorázový postup registrace.

K přehrávání volně dostupných filmů DivX, které vytvoříte nebo stáhnete, není registrace potřeba.

# **Získání registračního kódu DivX a registrace zařízení**

- 1. V hlavní nabídce klepněte na tlačítko **[Settings]**, abyste se dostali k nabídce nastavení **[General]**.
- 2. Klepněte na tlačítko nastavení **[General]** a pak klepněte na tlačítko **[DISPLAY]** vpravo od položky "DivX<sup>®</sup> Registration". Na obrazovce uvidíte 10ciferný registrační kód DivX.

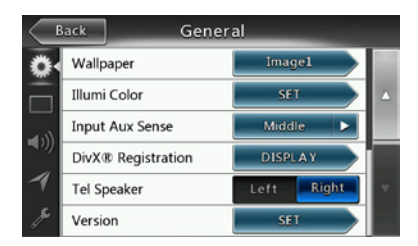

3. Tento kód zadejte v přehrávači DivX a vytvořte na počítači "registrační videodisk". Jakmile tento registrační videodisk přehrajete na tomto zařízení, bude registrace hotová a určité zakoupené filmy DivX můžete na zařízení sledovat.

*Podrobnosti najdete na webu "http://www.divx.com/vod".*

4. Klepnutím na **[OK]** zavřete místní okno.

#### Poznámka:

*Po registraci zařízení se nabídka nastavení změní na "DivX*® *Deregistration".*

# **Zrušení registrace zařízení**

I když jste registraci dokončili, můžete registraci zařízení zase zrušit – pokud už nechcete na tomto zařízení zakoupené filmy sledovat.

- 1. V hlavní nabídce klepněte na tlačítko **[Settings]**, abyste se dostali k nabídce nastavení **[General]**.
- 2. Klepněte na tlačítko nastavení **[General]** a pak klepněte na tlačítko **[SET]** vpravo od položky "DivX<sup>®</sup> Deregistration". Zobrazí se dotaz, jestli chcete registraci tohoto zařízení zrušit – klepněte na **[YES]**.

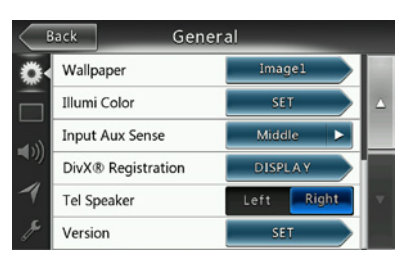

- 3. Na místní obrazovce si všimněte 10ciferného kódu pro zrušení registrace. Tento kód si zapište, abyste mohli zrušit registraci svého zařízení na počítači.
- 4. Na počítači zrušte pomocí tohoto kódu registraci svého zařízení.

*Podrobnosti najdete na webu "http://www/divx.com/vod".*

#### Podporované formáty videosouborů

Tento systém umí přehrávat videosoubory uložené na disku.

Soubory \*.avi

- Formát: DivX 4/5/6
- Velikost obrázku: 720 × 480
- Zvukový formát: MP3
- Vzorkovací frekvence zvuku: 32 / 44,1 / 48 kHz

Soubory \*.mp4

- Formát: MPEG4 Visual Simple @L1
- Velikost obrázku: 720 × 480
- Zvukový formát: AAC
- Vzorkovací frekvence zvuku: 32 / 44,1 / 48 kHz

Soubory \*.mpg

- Formát: MPEG2
- Velikost obrázku: 720 × 480
- Zvukový formát: MP3
- Vzorkovací frekvence zvuku: 32 / 44,1 / 48 kHz

Soubory \*.divx

- Formát: DivX 3.11/4/5/6
- Velikost obrázku: 720 × 480
- Zvukový formát: MP3
- Vzorkovací frekvence zvuku: 32 / 44,1 / 48 kHz

Priručka<br>majitele

# **8. OPERACE S PŘEHRÁVAČEM CD**

# Poslech disku/Vysunutí disku

Přečtěte si kapitolu Operace s přehrávačem videodisků – Sledování obsahu disku a Vysunutí disku.

# Zobrazení obrazovky režimu Přehrávač CD

- 1. Po zasunutí disku se automaticky aktivuje režim přehrávání.
- 2. Pokud se disk zasunul, můžete v hlavní nabídce klepnout na tlačítko **[Disc Audio]**, a zobrazit tak obrazovku režimu Přehrávač CD.

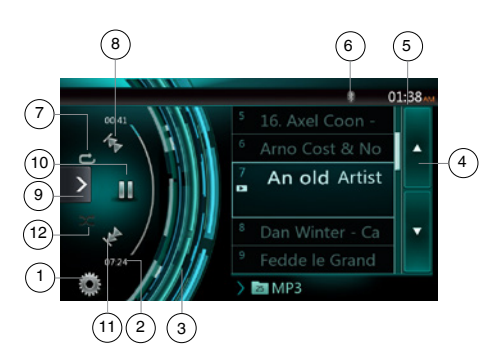

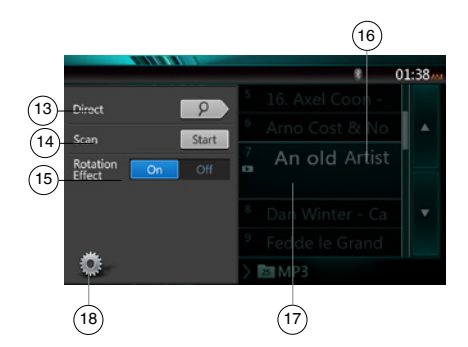

- 1 Tlačítko Možnosti
- 2 Indikátor uplynulé doby přehrávání
- 3 Efekt rotace
- 4 Tlačítko pro otáčení stránek
- 5 Systémový čas
- 6 Indikátor stavu Bluetooth
- 7 Tlačítko pro opakované přehrávání
- 8 Tlačítko Předchozí stopa / Rychle převinout vzad
- 9 Tlačítko místní nabídky
- 10 Tlačítko Přehrát / Pozastavit
- 11 Tlačítko Další stopa / Rychle převinout vpřed
- 12 Tlačítko pro náhodné přehrávání
- 13 Tlačítko pro přímé hledání
- 14 Tlačítko Scan Start/Stop
- 15 Tlačítko Rotation Effect On/Off
- 16 Název skladby
- 17 Informace o umělci/albu
- 18 Tlačítko pro zavření nabídky možností

# Operace v nabídce přehrávače CD

Tlačítka v nabídce přehrávače CD vybírejte přímo klepnutím.

# **Přehrávání / pozastavení přehrávání**

- 1. Klepnutím na tlačítko **[ ]** během přehrávání toto přehrávání pozastavíte.
- 2. Když na tlačítko **[ ]** klepnete znovu, přehrávání se obnoví.

#### **Přechod na předchozí nebo další soubor nebo stopu**

Klepnutím na tlačítko **[ ]** nebo **[ ]** přejdete při přehrávání na předchozí nebo další soubor.

- Klepnutím na tlačítko **[ ]** spustíte přehrávání od začátku další stopy.
- Klepnutím na tlačítko **[ ]** spustíte přehrávání od začátku aktuální stopy. Když na toto tlačítko klepnete během 5 sekund znovu, začne se přehrávat od začátku předchozí stopy.

# **Rychlé převíjení vpřed nebo vzad**

1. Když během přehrávání klepnete na tlačítko **[ ]** nebo **[ ]** a podržíte ho déle než 2 sekundy, začne rychlé převíjení vzad nebo vpřed. Rychlost převíjení začne na 2×, pak se zvětší na 4×, 8× a 16×. Po uvolnění tlačítka bude přehrávání pokračovat normální rychlostí.

Poznámka:

*\* Rychlost rychlého převíjení vpřed a vzad se může v závislosti na disku lišit.*

# **Opakované přehrávání**

\* Výchozí tovární nastavení je Opakovat vše.

Klepáním na tlačítko **[ ]** budete přepínat mezi režimy Opakovat složku, Opakovat vše a Opakovat stopu.

# **Náhodné přehrávání**

- 1. Klepnutím na tlačítko **[ ]** během přehrávání spustíte přehrávání stop v náhodném pořadí.
- 2. Opětovným klepnutím na tlačítko tuto funkci zase vypnete.

# **Výběr stopy na obrazovce se seznamem stop**

Tato funkce umožňuje vybírat stopy v zobrazeném seznamu.

- 1. V zobrazeném seznamu klepněte na název stopy. Vybraná stopa se začne přehrávat.
- 2. Pokud požadovaná stopa není zobrazená, dotkněte se seznamu stop a potáhněte ho nahoru nebo dolů.
- 3. Klepněte na tlačítko s názvem požadované stopy. Příslušná stopa se začne přehrávat.

majitele Příručka

# **Přehrávání ukázek stop**

- 1. Klepněte na tlačítko **[ ]**, aby se zobrazilo tlačítko **[Scan** Start 1.
- 2. Během přehrávání klepněte na tlačítko **[Scan ]**.
- Začne se přehrávat prvních 10 sekund z jednotlivých následujících stop.
- Tlačítko **[Scan | start | ] se změní na <b>[Scan |** stop | ].
- 3. Klepněte na tlačítko **[Scan ]**.
- Bude pokračovat přehrávání od aktuální stopy.
- Tlačítko **[Scan | Step | ]** se změní na **[Scan** | Start | ].
- \* Tato funkce přehraje jednou ukázky stop v aktuální složce podle jejich pořadí. Po zastavení funkce Scan bude pokračovat původní přehrávání.

# **Vyhledání stopy podle čísla**

Tato funkce umožňuje hledat stopy podle čísel stop zaznamenaných na discích CD.

- 1. Klepněte na tlačítko **[ ]**, aby se zobrazilo tlačítko **[ ]**.
- 2. Klepněte na tlačítko **[ ]**. Na obrazovce se objeví číselná klávesnice a dotykové tlačítko **[ ]**.
- 3. Pomocí tlačítek **[0]** až **[9]** zadejte číslo stopy, kterou chcete přehrát, a klepněte na tlačítko [OK].

Přehrávání začne od stopy se zadaným číslem.

- Pokud zadané číslo stopy neexistuje nebo hledání podle čísla stopy není dovolené, obrázek na obrazovce se nezmění.
- Klepnutím na tlačítko **[ ]** zavřete číselnou klávesnici.
- Klepnutím na tlačítko **[ ]** zavřete okno možností a zobrazíte obrazovku přehrávání.

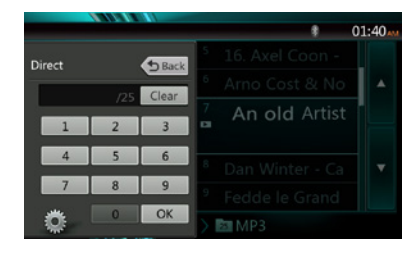

# **Zapnutí nebo vypnutí efektu rotace**

Tato operace umožňuje zapnout a vypnout efekt rotace. Výchozí tovární nastavení je On (Zapnuto).

- 1. Klepněte na tlačítko **[ ]**, aby se zobrazilo tlačítko **[Efekt otočení]**.
- 2. Klepnutím na tlačítko [ **dndtared ]** efekt rotace zapnete.
- 3. Klepnutím na tlačítko **[ ]** efekt rotace vypnete.

# Poslech komprimovaného zvuku

Tento systém umí přehrávat zvukové soubory uložené na disku.

MP3 / WMA / AAC

# Funkce zobrazení značek

Tato jednotka je kompatibilní se značkami ID3.

Tato jednotka podporuje značky ID3 verzí 2.4, 2.3, 1.1 a 1.0.

Při zobrazování dává tato jednotka přednost značkám verze 2.3 a 2.4.

#### Poznámka:

*• Některé hudební disky CD zaznamenané na disk CD-R/RW nemusí být použitelné.*

# **Zobrazení informací značek u souborů MP3/WMA/AAC**

Informace značek se dají zobrazit pro komprimované zvukové soubory, které tyto informace obsahují.

MP3: název, umělec, album

WMA: název, umělec

AAC: informace značek nelze zobrazit.

# **Pokyny k vytváření disku se soubory MP3**

- **• Přípony souborů**
- 1. Soubory MP3 musí mít vždy příponu ".MP3" nebo "mp3", soubory WMA musí mít příponu "WMA" nebo ...wma" a soubory AAC musí mít příponu ".m4a". V příponách používejte jen jednobajtové znaky. Pokud zadáte jinou příponu souboru nebo ji zapomenete zadat, nebude možné soubor přehrát. Pokud v příponách souborů použijete současně velká i malá písmena, nemusí se soubory normálně přehrát.
- 2. Jiné soubory než ve formátech MP3/WMA/AAC není možné přehrávat.

Soubory s nepodporovaným formátem se při přehrávání vynechají. Režim přehrávání ukázek, náhodného přehrávání nebo opakování se může zrušit.

#### **• Nepodporované soubory a disky**

Podporovány nejsou následující soubory a disky: Soubory \*.AAC, \*.DLF, \*.M3U, \*.PLS, \*.MP3 PRO, soubory chráněné technologií DRM, disky s otevřenými relacemi.

#### **• Logický formát (systém souborů)**

- 1. Při zapisování souboru MP3/WMA/AAC na disk vyberte v zapisovacím softwaru formát "ISO9660 úrovně 1 nebo 2 (bez zahrnutí rozšířeného formátu)". Pokud je disk zaznamenán v jiném formátu, nemusí být možné jej přehrát.
- 2. Při přehrávání souborů MP3/WMA/AAC se může jako název (titul) zobrazovat název složky a název souboru.

#### **• Zadávání názvů souborů a složek**

Názvy souborů a složek zadávejte pouze pomocí znaků základního znakového kódu. Jiné znaky mohou způsobit, že se názvy souborů a složek nebudou zobrazovat správně.

#### **• Struktura složek**

- 1. Disk, který obsahuje více než 8 hierarchických úrovní složek, odporuje normě ISO9660 a nebude možné ho přehrát.
- **• Počet souborů a složek**
- 1. Maximální povolený počet složek je 200 (včetně kořenového adresáře). Maximální povolený počet souborů je 1 500 (maximálně 200 souborů v každé

Priručka<br>majitele

složce). To představuje maximální počet záznamů, které lze přehrát.

- 2. Stopy se přehrávají v pořadí, v jakém byly zaznamenány na disk. (Nemusí se vždy přehrávat v pořadí, v jakém se zobrazují v počítači.)
- V závislosti na kódovacím softwaru použitém při záznamu se může vyskytnout šum.
- Pokud byla stopa zapsána s variabilní přenosovou rychlostí (VBR), může se zobrazená doba přehrávání stopy mírně lišit od skutečné doby přehrávání. Doporučená hodnota VBR se pohybuje v rozmezí 32 kb/s až 320 kb/s.
- Po výběru disku se automaticky aktivuje režim přehrávání.

#### **Nabídka při přehrávání souborů MP3/WMA/AAC**

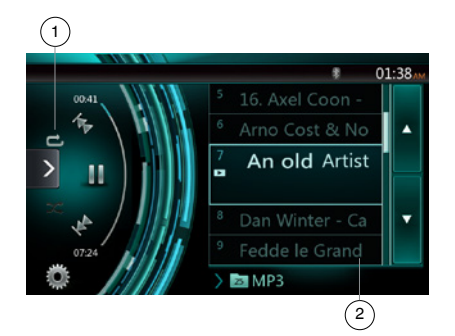

#### 1. Opakované přehrávání

Při přehrávání souborů MP3/WMA/AAC můžete klepáním na tlačítko **p**řepínat mezi režimy Opakovat složku, Opakovat vše a Opakovat stopu, Opakovat složku a Opakovat vše.

2. Aktuální složka

- Zobrazuje se název aktuální složky.
- Číslo na symbolu složky znamená počet souborů a složek v aktuální složce.
- Když na název aktuální složky klepnete, v seznamu skladeb se ukážou soubory a složky ve vyšší složce.
- *\* Ostatní operace při přehrávání souborů MP3/WMA/AAC jsou téměř stejné jako v režimu Přehrávač CD.*

#### Zastavení přehrávání

- 1. Přehrávání můžete zastavit klepnutím na tlačítko **[ ]**.
- 2. Když na tlačítko **[ ]** klepnete znovu, přehrávání se obnoví.

Přehrávání se obnoví od začátku složky, ve které se přehrávaná stopa nachází.

*\* Ostatní operace při přehrávání souborů MP3/WMA/AAC jsou téměř stejné jako v režimu Přehrávač CD.*

# **9. OPERACE SE ZVUKEM V ZAŘÍZENÍ USB**

Tento systém umí přehrávat zvukové soubory (MP3/WMA/ AAC/FLAC) uložené v paměťovém zařízení USB, které je rozpoznáno jako velkokapacitní paměťové zařízení USB. Paměťové zařízení USB můžete jako zvukové zařízení použít jednoduše tak, že do něj zkopírujete požadované zvukové soubory.

Poznámka:

- *• S některými paměťovými zařízeními USB nemusí tento systém správně nebo vůbec fungovat.*
- *• Soubory chráněné pomocí technologie DRM nelze přehrát.*

#### Poznámky k používání paměťových zařízení USB

#### **Obecné poznámky**

• Pokud systém nenajde žádný podporovaný soubor, nebude v seznamu souborů zobrazeno nic.

#### **Poznámky ke zvukovým souborům**

• Tento systém umí přehrávat soubory MP3/WMA/ AAC/FLAC uložené v paměťovém zařízení USB.

#### Soubory MP3

- Formát: MPEG1/2 Audio layer3
- Přenosová rychlost: 8 až 320 kb/s
- Vzorkovací frekvence: 8/12/16/24/32/44,1/48 kHz
- Přípona souboru: . mp3

Soubory WMA

- Formát: Windows Media Audio, standardní profil L3
- Přenosová rychlost: 32 až 192 kHz
- Vzorkovací frekvence: 32 / 44,1 / 48 kHz
- Přípona souboru: .wma

Soubory AAC

- Formát: Advanced Audio Coding LC-AAC, HE- AC
- Vzorkovací frekvence: 32 / 44,1 / 48 kHz
- Přípona souboru: . m4a

#### Soubory FLAC

- Formát: Free Lossless Audio Codec
- Kvantování: 16 nebo 24 bitové
- Vzorkovací frekvence: 44,1 až 192 kHz
- Přípona souboru: . flac

#### **Poznámky ke struktuře složek**

- Hierarchie složek nesmí mít víc než 8 úrovní. Jinak nemusí být přehrávání možné.
- Maximální povolený počet složek je 65 535 (včetně kořenového adresáře a složek, které neobsahují žádné soubory MP3/WMA/AAC/FLAC).
- Maximální povolený počet souborů ve složce je 65 535.
- Soubory MP3, WMA, AAC a FLAC mohou být uložené společně v jedné složce.
- Pokud počet souborů nebo složek překročí výše uvedenou mez, může se systém zpomalit.

# **Poznámky k informacím značek**

Omezení týkající se informací značek jsou stejná jako v režimu Přehrávač CD.

# Výběr režimu USB Audio

Paměťové zařízení USB se soubory MP3/WMA/AAC/FLAC připojte ke konektoru USB. Systém připojené zařízení automaticky zjistí a aktivuje tlačítko **[USB Audio]** v hlavní nabídce.

• Pokud už je paměťové zařízení USB připojené:

Klepnutím na tlačítko **[USB Audio]** vyberte režim USB Audio.

Systém přepne do režimu USB Audio a začne přehrávat z předchozí pozice nebo od začátku.

Tento systém má dva konektory USB a umožňuje připojení dvou paměťových zařízení USB.

Jmenovka svazku USB se zobrazuje v seznamu kořenové nabídky USB.

Klepnutím na seznam můžete vybrat požadované zařízení USB.

Pokud se nezobrazí informace o jmenovce svazku USB, tento systém označí zařízení USB v seznamu jako "My USB1", "My USB2".

#### Poznámka:

*Pokud znovu připojíte stejné zařízení, které jste naposledy odpojili, bude systém pokračovat v přehrávání tam, kde přestal.*

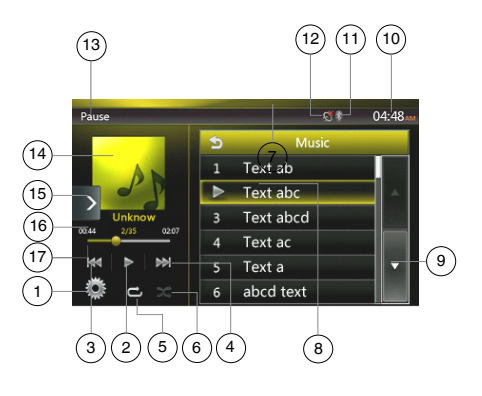

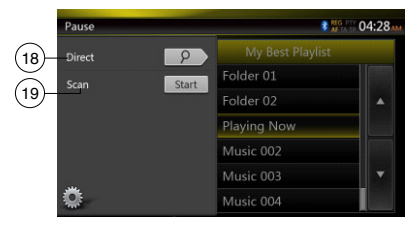

- 1 Tlačítko Možnosti
- 2 Tlačítko Přehrát / Pozastavit
- 3 Tlačítko Předchozí stopa / Rychle převinout vzad
- 4 Tlačítko Další stopa / Rychle převinout vpřed

Priručka<br>majitele

- 5 Tlačítko pro opakované přehrávání
- 6 Tlačítko pro náhodné přehrávání
- 7 Soubory MP3 a WMA v seznamu
- 8 Složky v seznamu
- 9 Tlačítko pro otáčení stránek
- 10 Systémový čas
- 11 Indikátor stavu Bluetooth
- 12 Indikátor stavu ztlumení
- 13 Informace o stavu přehrávání
- 14 Obrázek alba
- 15 Tlačítko místní nabídky
- 16 Oblast aktuálních informací ID3
- 17 Indikátor uplynulé doby přehrávání / Panel hledání
- 18 Tlačítko pro přímé hledání
- 19 Tlačítko pro přehrávání ukázek

#### Přehrávání zvukových souborů v paměťovém zařízení USB

#### **Přehrávání / pozastavení přehrávání**

- 1. Klepnutím na tlačítko **[ ]** během přehrávání toto přehrávání pozastavíte.
- 2. Když na tlačítko **[ ]** klepnete znovu, přehrávání se obnoví.

#### **Přechod na předchozí nebo další soubor**

Klepnutím na tlačítko **[ ]** nebo **[ ]** přejdete při přehrávání na předchozí nebo další soubor.

- Klepnutím na tlačítko **[ ]** spustíte přehrávání od začátku další stopy.
- Klepnutím na tlačítko **[ ]** spustíte přehrávání od začátku aktuální stopy. Když na toto tlačítko klepnete během 5 sekund znovu, začne se přehrávat od začátku předchozí stopy.

#### **Rychlé převíjení vpřed nebo vzad**

Když během přehrávání klepnete na tlačítko **[ ]** nebo **[ ]** a podržíte ho déle než 2 sekundy, začne rychlé převíjení vzad nebo vpřed. Rychlost převíjení začne na 2×, pak se zvětší na 4×, 8× a 16×. Po uvolnění tlačítka bude přehrávání pokračovat normální rychlostí.

Poznámka:

*\* Rychlost rychlého převíjení vpřed a vzad se může v závislosti na zvukových souborech lišit.*

#### **Opakované přehrávání**

\* Výchozí tovární nastavení je Opakovat vše.

Prvním klepnutím na tlačítko [ **]** spustíte opakování stopy, dalším klepnutím vyvoláte opakování složky a dalším spustíte opakování všeho.

#### **Náhodné přehrávání**

- 1. Klepnutím na tlačítko **[ ]** během přehrávání spustíte přehrávání stop ze složky v náhodném pořadí.
- 2. Opětovným klepnutím na tlačítko tuto funkci zase vypnete.

#### **Obrázek alba**

Pokud aktuální zvukový soubor obsahuje v ID3 obrázek alba, zobrazí se obrázek v této oblasti.

#### **Oblast informací ID3**

V této oblasti se zobrazují informace ID3 přehrávaného souboru: název skladby, informace o umělci, informace o albu, číslo aktuálního souboru a celkový počet souborů v aktuální složce, uplynulá doba přehrávání a celková doba aktuálního souboru.

# **Přechod pomocí panelu hledání**

Dotkněte se na panelu hledání a přetáhněte ho do polohy, kde se má začít přehrávat.

#### **Výběr složky v zobrazeném seznamu**

Když v zobrazeném seznamu klepnete na název složky, zobrazí se soubory a složky ve vybrané složce.

#### **Výběr stopy v zobrazeném seznamu**

Tato funkce umožňuje vybírat stopy v zobrazeném seznamu.

- 1. V zobrazeném seznamu klepněte na název stopy. Vybraná stopa se začne přehrávat.
- 2. Pokud požadovaná stopa není zobrazená, dotkněte se seznamu stop a potáhněte ho nahoru nebo dolů.
- 3. Klepněte na tlačítko s názvem požadované stopy. Příslušná stopa se začne přehrávat.

#### **Přehrávání ukázek stop**

- 1. Klepněte na tlačítko **[ ]**, aby se zobrazilo tlačítko **[Scan Start ]**.
- 2. Během přehrávání klepněte na tlačítko **[Scan ]**.
- Začne se přehrávat prvních 10 sekund z jednotlivých následujících stop.
- Tlačítko **[Scan | Start | ]** se změní na **[Scan | Stop | ]**.
- 3. Klepněte na tlačítko **[Scan ]**.
- Bude pokračovat přehrávání od aktuální stopy.
- Tlačítko **[Scan | stop | ]** se změní na **[Scan** | start | ].
- Tato funkce přehraje jednou ukázky stop v aktuální složce podle jejich pořadí. Po zastavení funkce Scan bude pokračovat původní přehrávání.

#### **Vyhledání stopy podle čísla**

Tato funkce umožňuje hledat stopy podle čísel stop v přehrávané složce.

- 1. Klepněte na tlačítko **[ ]**, aby se zobrazilo tlačítko  $\sqrt{2}$ .
- 2. Klepněte na tlačítko **[ ]**. Na obrazovce se objeví číselná klávesnice.
- 3. Pomocí tlačítek **[0]** až **[9]** zadejte číslo stopy, kterou chcete přehrát, a klepněte na tlačítko [OK].

Přehrávání začne od stopy se zadaným číslem.

- Pokud zadané číslo stopy neexistuje nebo hledání podle čísla stopy není dovolené, obrázek na obrazovce se nezmění.
- Klepnutím na tlačítko **[ ]** zavřete číselnou klávesnici.
- Klepnutím na tlačítko **[ ]** zavřete okno možností a zobrazíte obrazovku přehrávání.

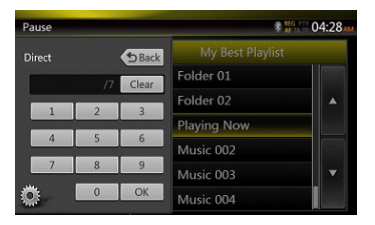

# **10. OPERACE S VIDEEM V ZAŘÍZENÍ USB**

Tento systém umí přehrávat videosoubory (MP4, 3GP a jiné) uložené v paměťovém zařízení USB, které je rozpoznáno jako velkokapacitní paměťové zařízení USB. Paměťové zařízení USB můžete jako videozařízení použít jednoduše tak, že do něj zkopírujete požadované videosoubory.

Poznámka:

- *• S některými paměťovými zařízeními USB nemusí tento systém správně nebo vůbec fungovat.*
- *• Soubory chráněné pomocí technologie DRM nelze přehrát.*

# Poznámky k používání paměťových zařízení USB

#### **Obecné poznámky**

Pokud systém nenajde žádný podporovaný soubor, nebude v seznamu souborů zobrazeno nic.

#### **Poznámky ke struktuře složek**

Omezení týkající se struktury složek jsou stejná jako v režimu přehrávače USB Audio.

#### **Poznámky k informacím značek**

Omezení týkající se informací značek jsou stejná jako v režimu Přehrávač CD.

# Výběr režimu USB Video

Paměťové zařízení USB s videosoubory připojte ke konektoru USB. Systém připojené zařízení automaticky zjistí a aktivuje tlačítko **[USB Video]** v hlavní nabídce.

#### **• Pokud už je paměťové zařízení USB připojené:**

Klepnutím na tlačítko **[USB Video]** v hlavní nabídce vyberte režim USB Video.

Systém přepne do režimu USB Video a začne přehrávat z předchozí pozice nebo od začátku.

Poznámka: *Pokud znovu připojíte stejné zařízení, které jste naposledy odpojili, bude systém pokračovat v přehrávání tam, kde přestal.*

*Tento systém má dva konektory USB a umožňuje připojení dvou paměťových zařízení USB.*

*Jmenovka svazku USB se zobrazuje v seznamu kořenové nabídky USB.*

*Klepnutím na seznam můžete vybrat požadované zařízení USB.*

*Pokud se nezobrazí informace o jmenovce svazku USB, tento systém označí zařízení USB v seznamu jako "My USB1", "My USB2".*

# Přehrávání videosouborů v paměťovém zařízení USB

Pokud se video přehrává, klepněte na obrazovku přehrávaného videa, aby se zobrazila ovládací tlačítka. \* Pokud se obrazovky po dobu 10 sekund nedotknete, zobrazení se vrátí zpět na obrazovku přehrávání.

#### Podporované formáty videosouborů

Soubory \*.mp4

- **•** Formát: MPEG4 Visual MPEG4 AVC (H.264)
- **•** Velikost obrázku: 1 280 × 720 (MPEG4 Visual)  $1.920 \times 1.080$  (MPEG4 AVC)
- **•** Zvukový formát: AAC
- **•** Vzorkovací frekvence zvuku: 32 / 44,1 / 48 kHz

Soubory \*.m4v

- **•** Formát: MPEG4 Visual MPEG4 AVC (H.264)
- **•** Velikost obrázku: 720 × 480
- **•** Zvukový formát: AAC
- **•** Vzorkovací frekvence zvuku: 32 / 44,1 / 48 kHz

Soubory \*.mpg

- **•** Formát: MPEG2
- **•** Velikost obrázku: 720 × 480
- **•** Zvukový formát: MP3
- **•** Vzorkovací frekvence zvuku: 32 / 44,1 / 48 kHz

Soubory \*.3gp

- **•** Formát: MPEG4 Visual H.263
- **•** Zvukový formát: AAC, AMR
- **•** Vzorkovací frekvence zvuku: 8/16/32/44,1/48 kHz

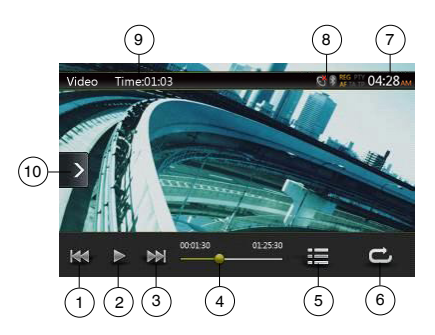

- 1 Tlačítko Předchozí stopa / Rychle převinout vzad
- 2 Tlačítko Přehrát / Pozastavit
- 3 Tlačítko Další stopa / Rychle převinout vpřed
- 4 Indikátor uplynulé doby přehrávání / Panel hledání
- 5 Seznam nabídky
- 6 Tlačítko pro opakované přehrávání
- 7 Systémový čas
- 8 Indikátor stavu Bluetooth
- 9 Informace o přehrávání
- 10 Tlačítko místní nabídky

Priručka<br>majitele

# majitele Příručka

# **Přehrávání / pozastavení přehrávání**

- 1. Přehrávání můžete pozastavit klepnutím na tlačítko **[ ]**.
- 2. Když na tlačítko **[ ]** klepnete znovu, přehrávání se obnoví.

# **Přechod na předchozí nebo další soubor**

Klepnutím na tlačítko **[ ]** nebo **[ ]** přejdete při přehrávání na předchozí nebo další soubor.

- Klepnutím na tlačítko **[ ]** spustíte přehrávání od začátku další stopy.
- Klepnutím na tlačítko **[ ]** spustíte přehrávání od začátku aktuální stopy. Když na toto tlačítko klepnete během 5 sekund znovu, začne se přehrávat od začátku předchozí stopy.

# **Opakované přehrávání**

\* Výchozí tovární nastavení je Opakovat vše.

Prvním klepnutím na tlačítko **[ <sup>1</sup>** ] spustíte opakování stopy, dalším klepnutím vyvoláte opakování složky a dalším spustíte opakování všeho.

# **Přechod pomocí panelu hledání**

Dotkněte se na panelu hledání a přetáhněte ho do polohy, kde se má začít přehrávat.

# **Přepnutí na nabídku USB Video**

Když klepnete na tlačítko **[ ]**, přehrávání se pozastaví a obrazovka se přepne na seznam USB Video.

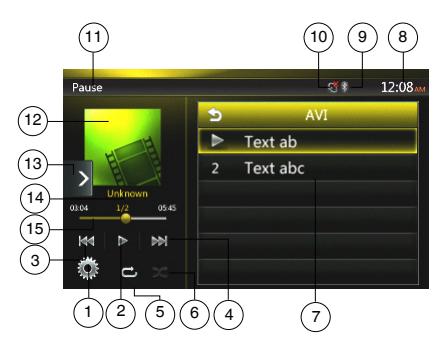

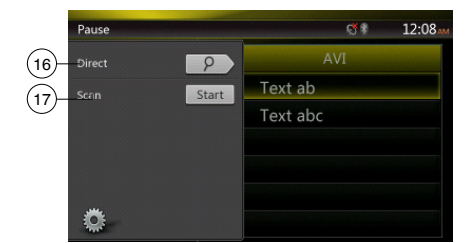

- 1 Tlačítko Možnosti
- 2 Tlačítko Přehrát / Pozastavit
- 3 Tlačítko Předchozí stopa / Rychle převinout vzad
- 4 Tlačítko Další stopa / Rychle převinout vpřed
- 5 Tlačítko pro opakované přehrávání
- 6 Tlačítko pro náhodné přehrávání
- 7 Videosoubory v seznamu
- 8 Systémový čas
- 9 Indikátor stavu Bluetooth
- 10 Indikátor stavu ztlumení
- 11 Informace o stavu přehrávání
- 12 Obrázek alba
- 13 Tlačítko místní nabídky
- 14 Oblast informací o aktuálním souboru
- 15 Indikátor uplynulé doby přehrávání / Panel hledání
- 16 Tlačítko pro přímé hledání
- 17 Tlačítko pro přehrávání ukázek

# **Přehrávání / pozastavení přehrávání**

\* Při zobrazené obrazovce s nabídkou USB Video je přehrávání pozastavené.

Když na tlačítko **[ ]** klepnete znovu, přehrávání se obnoví. Obrazovka se automaticky změní na obrazovku s videem.

# **Přechod na předchozí nebo další soubor**

Klepnutím na tlačítko **[ ]** nebo **[ ]** přejdete při přehrávání na předchozí nebo další soubor.

- Klepnutím na tlačítko **[ ]** spustíte přehrávání od začátku další stopy.
- Klepnutím na tlačítko **[ ]** spustíte přehrávání od začátku aktuální stopy. Když na toto tlačítko klepnete během 5 sekund znovu, začne se přehrávat od začátku předchozí stopy.

# **Opakované přehrávání**

\* Výchozí tovární nastavení je Opakovat vše.

Prvním klepnutím na tlačítko  $\left[\begin{array}{cc} -1 \\ -1 \end{array}\right]$  spustíte opakování stopy, dalším klepnutím vyvoláte opakování složky a dalším spustíte opakování všeho.

# **Náhodné přehrávání**

- 1. Klepnutím na tlačítko **[ ]** během přehrávání spustíte přehrávání stop ze složky v náhodném pořadí.
- 2. Opětovným klepnutím na tlačítko tuto funkci zase vypnete.

# **Oblast informací o aktuálním souboru**

V této oblasti se zobrazují informace o aktuálním videosouboru: název souboru, číslo aktuálního souboru a celkový počet souborů v aktuální složce, uplynulá doba přehrávání a celková doba aktuálního souboru.

# **Přechod pomocí panelu hledání**

Dotkněte se na panelu hledání a přetáhněte ho do polohy, kde se má začít přehrávat.

# **Výběr složky v zobrazeném seznamu**

Operace jsou stejné jako v režimu USB Audio.

# **Výběr stopy v zobrazeném seznamu**

Operace jsou stejné jako v režimu USB Audio.

# **Přehrávání ukázek stop**

Operace jsou stejné jako v režimu USB Audio.

# **Vyhledání stopy podle čísla**

Operace jsou stejné jako v režimu USB Audio.

Příručka majitele

# **11. OPERACE SE ZAŘÍZENÍM iPod**

Zařízení iPod/iPhone lze připojit pomocí konektorového kabelu dodaného se zařízením, ale pak můžete poslouchat<br>jenom zvuk audia. Pokud si chcete užívat filmová videa uložená v zařízení iPod/iPhone a zobrazovat video na této jednotce, musíte použít speciální konektorový kabel (CCA-750), který se prodává samostatně.

Nové produkty jako iPhone 5, iPhone 5s a iPhone 5c, iPod touch® (5. generace) a iPod nano® (7. generace) však umožňují pouze připojení 10kolíkového kabelu (bez výstupu videosignálu), takže nemohou zobrazovat video ve videorežimu.

Poznámka:

- *S nepodporovanými verzemi nebude tento systém správně nebo vůbec fungovat.*
- *Podrobné informace o podporovaných modelech zařízení iPod/iPhone najdete na naší domovské stránce:* **www.clarion.com**

# Poznámky k používání zařízení Apple iPod/iPhone

- Nepřipojujte zařízení iPod/iPhone k této jednotce, když jsou k němu připojená sluchátka.
- Po připojení zařízení iPod/iPhone k této jednotce není možné používat tlačítka zařízení iPod k ovládání v režimu Music.V režimu Video nepoužívejte tlačítka zařízení iPod.
- V režimu iPod je vstup obrázku obrazovky z konektoru AUX vyvedený na zadní monitor.
- Pokud nejsou dostupná žádná data, zůstane zobrazení titulu prázdné.
- Dřív než zařízení iPod/iPhone připojíte, nastavte na něm jako jazyk angličtinu. Některé znaky jiných jazyků se nemusí v tomto systému zobrazovat správně.

# **• Pokyny k nabití baterie:**

Pokud je baterie zařízení iPod/iPhone vybitá a připojíte zařízení k této jednotce, nemusí se tato funkce chovat správně. Zařízení iPod/iPhone s vybitou baterií před připojením nejdřív nabijte.

# **Operace s nabídkou iPod Audio**

Připojte zařízení iPod/iPhone ke konektoru USB. Systém připojené zařízení automaticky zjistí a na obrazovce hlavní nabídky se pro ovládání zpřístupní tlačítko iPod Audio.

#### Poznámka:

*1. Tento systém má dva konektory USB – k připojení použijte konektor USB s označením "iPod/iPhone". Pokud byste připojili jiný kabel USB, nemohlo by zařízení iPod/iPhone hudbu přehrávat.*

*2. Pokud v režimuiPod budete používat audiopřehrávač nebo internetové rádio jiné než iPod, může dojít k tomu,*

*že iPod nebude hrát správně.V režimu Pandora nepoužívejte jiný audiopřehrávač nebo internetové rádio než Pandora.*

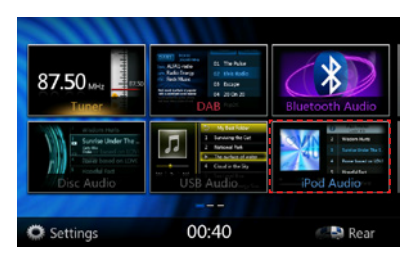

Přehrávání se po chvíli spustí z místa, kde bylo zařízení iPod/iPhone pozastavené.

• Pokud už je zařízení iPod/iPhone připojené:

Na obrazovce hlavní nabídky klepněte na tlačítko **[ ]**. Systém přepne do režimu iPod a začne přehrávat z předchozí pozice.

Do hlavní nabídky se vrátíte stisknutím tlačítka MENU na ovládacím panelu.

# Informace ID3 v režimu iPod Audio

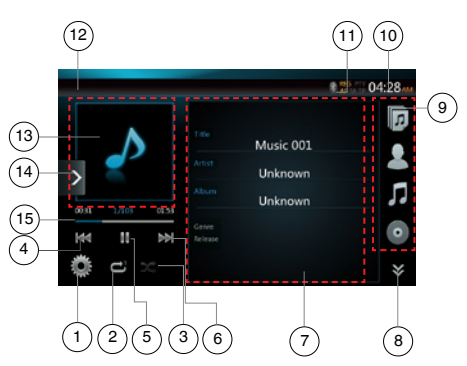

- 1 Tlačítko Možnosti
- 2 Tlačítko pro opakované přehrávání
- 3 Tlačítko pro náhodné přehrávání
- 4 Tlačítko Předchozí stopa / Rychle převinout vzad
- 5 Tlačítko Přehrát / Pozastavit
- 6 Tlačítko Další stopa / Rychle převinout vpřed

- Čeština Čeština
- majitele Příručka
- 7 Informace ID3
- 8 Tlačítko Další stránka **[ ]** / Předchozí stránka **[**  $\hat{\mathbf{A}}$  **]**
- 9 Seznam kategorií
- 10 Systémový čas
- 11 Indikátor stavu Bluetooth
- 12 Indikátor stavu přehrávání
- 13 Obrázek alba
- 14 Tlačítko místní nabídky
- 15 Indikátor průběhu

# **Přehrávání / pozastavení přehrávání**

- 1. Klepnutím na tlačítko **[ ]** během přehrávání toto přehrávání pozastavíte.
- 2. Když na tlačítko **[ ]** klepnete znovu, přehrávání se obnoví.

# **Přechod na předchozí nebo další soubor**

- Klepnutím na tlačítko **[ ]** nebo **[ ]** přejdete při přehrávání na předchozí nebo další soubor.
- Klepnutím na tlačítko **[ ]** spustíte přehrávání od začátku další stopy.
- Klepnutím na tlačítko **[ ]** spustíte přehrávání od začátku aktuální stopy. Když na toto tlačítko klepnete během 5 sekund znovu, začne se přehrávat od začátku předchozí stopy.

# **Rychlé převíjení vpřed nebo vzad**

Když během přehrávání klepnete na tlačítko **[ ]** nebo **[ ]** a podržíte ho déle než 2 sekundy, začne rychlé převíjení vzad nebo vpřed.

Poznámka:

- *\* Během rychlého převíjení není reprodukován zvuk.*
- *\* Rychlost rychlého převíjení vpřed a vzad se může v závislosti na zvukových souborech lišit.*

# **Opakované přehrávání**

- \* Tato funkce závisí na zařízení iPod.
- 1. Prvním klepnutím na tlačítko **[ ]** spustíte opakování stopy, dalším klepnutím vyvoláte opakování všeho.

# **Náhodné přehrávání**

- 1. Klepnutím na tlačítko **[ ]** během přehrávání spustíte přehrávání stop ze složky v náhodném pořadí.
- 2. Opětovným klepnutím na tlačítko tuto funkci zase vypnete.

# **Obrázek alba**

 Pokud aktuální zvukový soubor obsahuje v ID3 obrázek alba, zobrazí se obrázek v této oblasti.

# **Oblast informací ID3**

 V této oblasti se zobrazují informace ID3 přehrávaného souboru: název skladby, informace o umělci, informace o albu (žánr, seznam skladeb a datum vydání).

# **Seznam kategorií**

 Tady můžete vybírat různé kategorie skladeb, které chcete přehrávat. Kategorie jsou stejné jako v zařízení iPod/iPhone.

# Obrazovka režimu iPod Audio Playlist

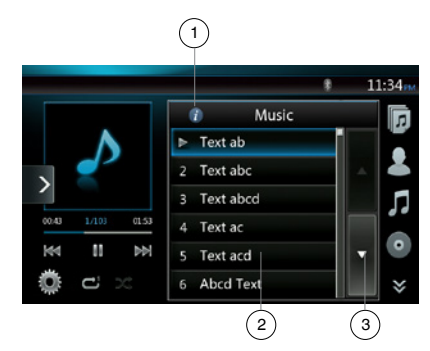

- 1 Tlačítko pro přepnutí na informace
- 2 Přehrávaný seznam
- 3 Tlačítko pro otáčení stránek

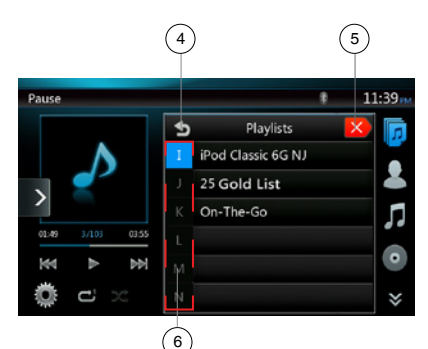

- 4 Zpět do nadřazené složky
- 5 Zavřít režim seznamu
- 6 Hledat v aktuálním seznamu podle prvního písmene

# **Obrazovka režimu iPod Audio List**

- Na obrazovce režimu informací ID3 můžete klepnout v oblasti informací ID3 a přepnout přehrávaný seznam. A na obrazovce režimu přehrávaného seznamu můžete klepnout na tlačítko **[ ]**, a vrátit se tak zpět do nadřazené složky. Pokud je seznam v kořenové složce, klepnutím seznam zavřete.
- Klepnutím na tlačítko **[ ]** se vrátíte zpět do nadřazené složky. Pokud je seznam v kořenové složce, klepnutím seznam zavřete.
- Klepnutím na tlačítko **[ ]** zavřete Seznam a vrátíte se do režimu informací ID3.

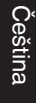

majitele Příručka

# **Režim Simple Control (Jednoduché ovládání)**

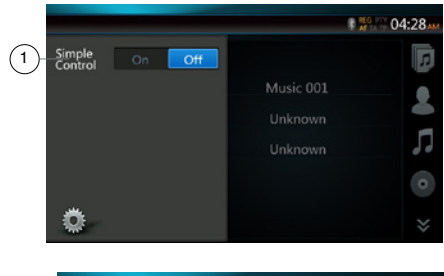

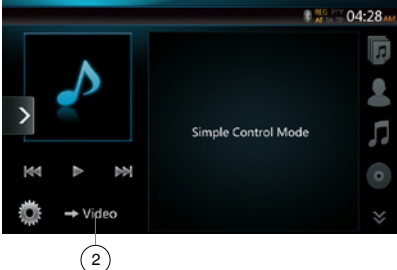

- 1 Tlačítko režimu Simple Control
- 2 Tlačítko režimu Video
- Pokud je v nabídce možností nastaveno Simple Control na **[ ]**, obrazovka se změní na Simple Control Mode. Může taky zobrazovat video ze zařízení iPod/iPhone bez ohledu na to, jestli režim je iPod Audio nebo iPod Video. Ovládat se ale dají jenom tlačítka "Předchozí stopa", "Přehrát / Pozastavit" a "Další stopa".
- Klepnutím na tlačítko **[ ]** spustíte přehrávání videa ze zařízení iPod.

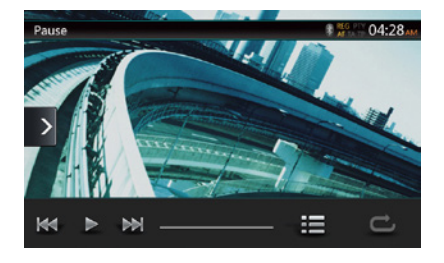

#### **Přechody mezi stopami (režim Simple Control)**

Během přehrávání klepněte na tlačítko **[ ]** nebo **[ ]**. Každé klepnutí na tlačítko způsobí přechod na další nebo předchozí stopu a pak se spustí přehrávání.

- Klepnutím na tlačítko **[ ]** spustíte přehrávání od začátku další stopy.
- Klepnutím na tlačítko **[ ]** spustíte přehrávání od začátku aktuální stopy.

Když na toto tlačítko klepnete během přibližně 5 sekund znovu, začne se přehrávat od začátku předchozí stopy.

Poznámka: *V režimu Simple Control je nejlepší ovládat zařízení iPod pouze na něm.*

#### **Vybírání položek seznamu na obrazovce se seznamem**

- (1). Dotkněte se obrazovky se seznamem a tažením nahoru nebo dolů se posouvejte v seznamu.
- (2). Klepnutím na požadovanou položku seznamu zobrazíte odpovídající seznam stop.
- (3). Klepněte v seznamu na název stopy, kterou chcete přehrávat.

#### Operace s nabídkou iPod Video

Připojte zařízení iPod/iPhone ke konektoru USB. Systém připojené zařízení automaticky zjistí a na obrazovce hlavní nabídky se pro ovládání zpřístupní tlačítko iPod Video.

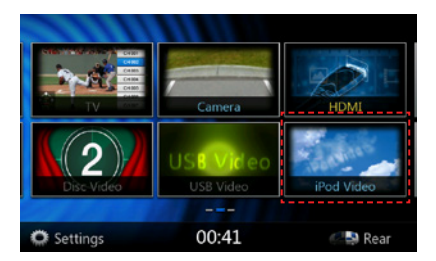

**• Pokud už je zařízení iPod/iPhone připojené**

Na obrazovce hlavní nabídky klepněte na tlačítko **[ ]**. Systém přepne do režimu iPod Video a začne přehrávat z předchozí pozice.

Do hlavní nabídky se vrátíte klepnutím na tlačítko MENU na ovládacím panelu.

**• Zobrazování videí ze zařízení iPod/iPhone (jen u zařízení iPod/iPhone s funkcemi videa)**

Pokud zařízení iPod/iPhone s funkcemi videa připojíte pomocí volitelného konektorového kabelu pro iPod/ iPhone s videosignálem, můžete si užívat videa a prezentace uložené v zařízení iPod/iPhone a zobrazovat je na displeji této jednotky (a na zadním monitoru, je-li připojený).

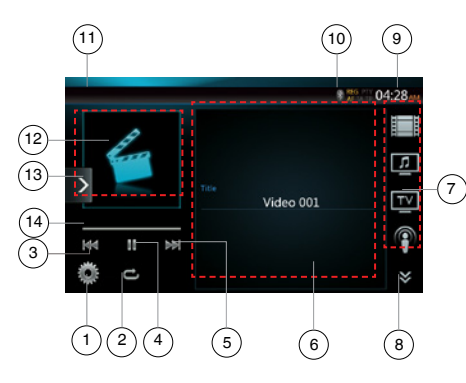

- 1 Tlačítko Možnosti
- 2 Tlačítko pro opakované přehrávání
- 3 Tlačítko Předchozí stopa
- 4 Tlačítko Přehrát / Pozastavit
- 5 Tlačítko Další stopa
- 6 Název přehrávaného souboru
- 7 Seznam kategorií
- 8 Tlačítko Další stránka **[ ]** / Předchozí stránka **[ ]**
- 9 Systémový čas
- 10 Indikátor stavu Bluetooth
- 11 Indikátor stavu přehrávání
- 12 Obrázek alba
- 13 Tlačítko místní nabídky
- 14 Indikátor průběhu

# **Přehrávání / pozastavení přehrávání**

- 1. Klepnutím na tlačítko **[ ]** během přehrávání toto přehrávání pozastavíte.
- 2. Když na tlačítko **[ ]** klepnete znovu, přehrávání se obnoví.

# **Přechod na předchozí nebo další soubor**

- Klepnutím na tlačítko **[ ]** nebo **[ ]** přejdete při přehrávání na předchozí nebo další soubor.
- Klepnutím na tlačítko **[ ]** spustíte přehrávání od začátku další stopy.
- Klepnutím na tlačítko **[ ]** spustíte přehrávání od začátku aktuální stopy.

# **Opakované přehrávání**

- Výchozí tovární nastavení opakovaného přehrávání závisí na zařízení iPod/iPhone.
- 1. Prvním klepnutím na tlačítko **[ ]** zapnete režim Repeat One (Opakovat jeden), dalším přepnete na režim Repeat All (Opakovat vše) a dalším na režim Repeat Off (Opakování vypnuto).

# **Obrázek alba**

 Pokud aktuální zvukový soubor obsahuje v ID3 obrázek alba, zobrazí se obrázek v této oblasti.

#### **Oblast informací ID3**

V této oblasti se zobrazuje název přehrávaného souboru.

#### **Seznam kategorií**

 Tady můžete vybírat různé kategorie skladeb, které chcete přehrávat. Kategorie jsou stejné jako v zařízení iPod/iPhone.

# Obrazovka režimu iPod Video List

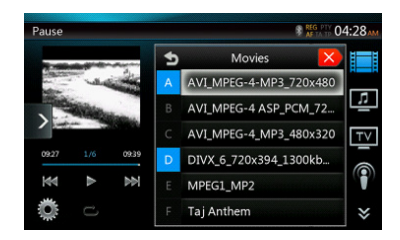

Operace jsou stejné jako v režimu iPod Audio.

# Obrazovka režimu iPod Video – Simple Control Mode

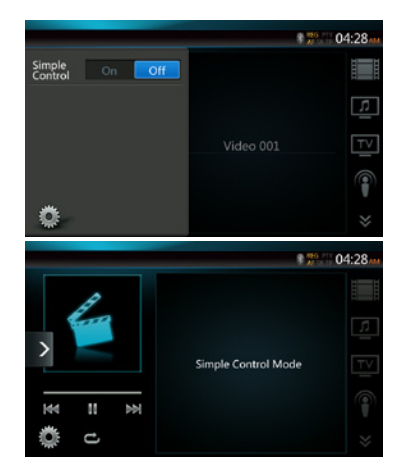

Operace jsou stejné jako v režimu iPod Audio.

majitele Příručka

# Obrazovka režimu přehrávání iPod Video

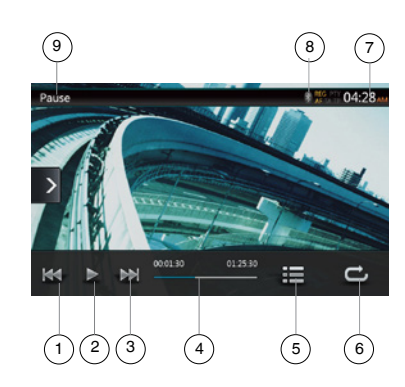

- 1 Tlačítko Předchozí stopa / Rychle převinout vzad
- 2 Tlačítko Přehrát / Pozastavit
- 3 Tlačítko Další stopa / Rychle převinout vpřed
- 4 Indikátor průběhu
- 5 Tlačítko seznamu nabídky
- 6 Tlačítko pro opakované přehrávání
- 7 Systémový čas
- 8 Indikátor stavu Bluetooth
- 9 Informace o přehrávání

#### **Přehrávání / pozastavení přehrávání**

- 1. Klepnutím na tlačítko **[ ]** během přehrávání toto přehrávání pozastavíte.
- 2. Když na tlačítko **[ ]** klepnete znovu, přehrávání se obnoví.

#### **Přechod na předchozí nebo další stopu**

- Klepnutím na tlačítko **[ ]** nebo **[ ]** přejdete při přehrávání na předchozí nebo další stopu.
- Klepnutím na tlačítko **[ ]** spustíte přehrávání od začátku další stopy.
- Klepnutím na tlačítko [ **<sup>[4]</sup> ]** spustíte přehrávání od začátku aktuální stopy. Když na toto tlačítko klepnete během 5 sekund znovu, začne se přehrávat od začátku předchozí stopy.

#### **Rychlé převíjení vpřed nebo vzad**

Když během přehrávání klepnete na tlačítko **[ ]** nebo **[ ]** a podržíte ho déle než 2 sekundy, začne rychlé převíjení vzad nebo vpřed. Po uvolnění tlačítka bude přehrávání pokračovat normální rychlostí.

#### Poznámka:

- *\* Během rychlého převíjení není reprodukován zvuk.*
- *\* Rychlost rychlého převíjení vpřed a vzad se může v závislosti na zvukových souborech lišit.*

#### **Opakované přehrávání**

\* Výchozí tovární nastavení je Repeat off (Opakování vypnuto).

 Prvním klepnutím na tlačítko **[ ]** zapnete režim Repeat One (Opakovat jeden), dalším přepnete na režim Repeat All (Opakovat vše) a dalším na režim Repeat Off (Opakování vypnuto).

#### Poznámka:

*Operace v režimu iPodVideo jsou stejné jako v režimu iPod Audio.Přečtěte si popis operací pro režim iPod Audio.*

#### Poznámka:

*Přehrávání videa není dostupné na všech zařízeních iPod/iPhone. Další informace získáte od prodejce společnosti Clarion.*

*Pro tuto funkci může být zapotřebí volitelný připojovací kabel nebo příslušenství.*

#### Poznámka:

- *• Když se automobil pohybuje, zobrazuje se "AUDIO ONLY".*
- *• V závislosti na stavu zařízení iPod/iPhone se nemusí přehrávat obrazový obsah.*
- *• Nastavení hlasitosti videí je relativně nižší než u zvukových dat. Před přepnutím do druhého režimu proto snižte hlasitost.*
- *• Nevybírejte kategorie, aniž byste registrovali nějakou stopu na obrazovce nabídky iPodu. Zařízení iPod/ iPhone by mohlo "zamrznout". Pokud iPod/iPhone "zamrzne", resetujte ho podle pokynů v uživatelské příručce.*
- *• Při přehrávání videa může zvuk mírně vypadávat ze synchronizace s obrazem.*

majitele Příručka

# Příručka<br>majitele

# **12. OPERACE S AUDIOPŘEHRÁVAČEM Bluetooth**

Některé mobilní telefony s rozhraním Bluetooth mají zvukové funkce a některé přenosné audiopřehrávače podporují funkci Bluetooth. Tato zařízení budeme v této příručce označovat jako "audiopřehrávače Bluetooth". Tento systém dokáže přehrát zvuková data uložená v audiopřehrávači Bluetooth.

Poznámka:

*• S některými audiopřehrávači Bluetooth nemusí tento systém správně nebo vůbec fungovat.*

# Výběr režimu Bluetooth Audio

1. Stisknutím tlačítka **[Bluetooth Audio]** vyberte režim Bluetooth Audio.

 Systém přejde do režimu Bluetooth. Pokud už bylo spojení s audiopřehrávačem Bluetooth navázané, vyberte funkci Music.

- 2. Do hlavní nabídky se vrátíte stisknutím tlačítka **[MENU]** na ovládacím panelu.
- Když je spojení s audiopřehrávačem Bluetooth navázané, zobrazuje se v horní části obrazovky ikona **Bluetooth [ ]**.

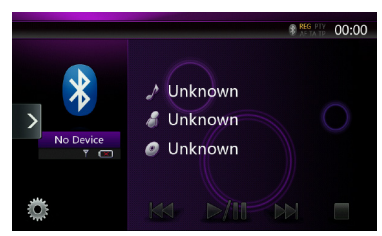

# Nastavení audiopřehrávače Bluetooth

Můžete zkontrolovat nebo upravit různé informace týkající se funkcí rozhraní Bluetooth.

- 1. Stisknutím tlačítka **Možnosti [ ]** můžete zobrazit informace na obrazovce.
- 2. Po ověření informací o rozhraní Bluetooth se stisknutím tlačítka **Možnosti [ ]** vrátíte na předchozí obrazovku.

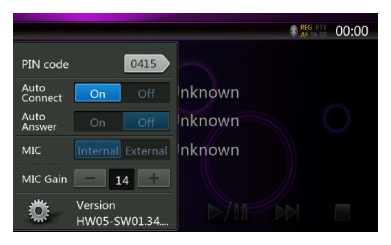

Pokud chcete změnit nastavení kódu PIN této jednotky, proveďte následující kroky.

- Výchozí tovární nastavení je "1234".
- 3. Stiskněte textové pole pro zadání kódu PIN. Zobrazí se obrazovka číselné klávesnice s 10 tlačítky.
- 4. Zadejte požadované 4ciferné číslo PIN a stiskněte tlačítko **OK [ ]**.

# Registrace (spárování) audiopřehrávače Bluetooth

Můžete registrovat až 3 audiopřehrávačů Bluetooth.

- 1. Zapněte audiopřehrávač Bluetooth, který chcete registrovat.
- 2. Stisknutím ikony **Zařízení [ ]** zobrazte obrazovku pro výběr zařízení.

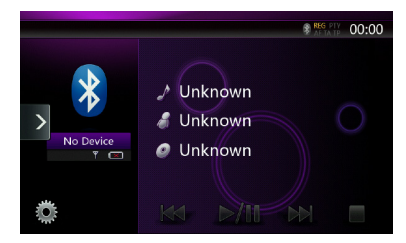

3. Stisknutím tlačítka **[ ]** zobrazte obrazovku pro zjištění zařízení.

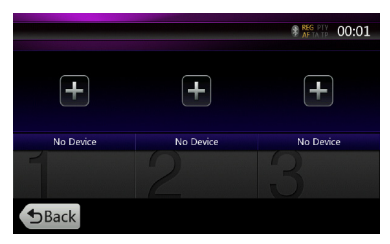

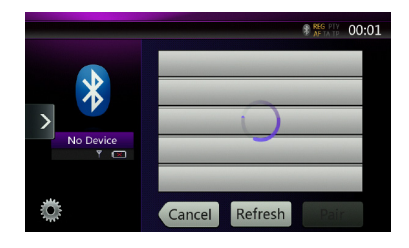

- Čeština
- Příručka<br>majitele
- 4. Stiskněte tlačítko požadovaného zařízení a stisknutím tlačítka **Pair [ ]** zaregistrujte toto zařízení jako audiopřehrávač Bluetooth.
- 5. Pokud vás audiopřehrávač Bluetooth vyzve k zadání hesla, zadejte heslo nastavené pro tuto jednotku.

Po dokončení párovací operace bude zaregistrovaný audiopřehrávač Bluetooth nastaven jako aktuální zařízení. Vyberte oblíbenou ikonu a zobrazení se vrátí na obrazovku se seznamem zařízení. Stiskněte tlačítko **Back [ ]** a zobrazení se vrátí na obrazovku režimu Bluetooth Audio.

- **• Odstranění registrace audiopřehrávače Bluetooth**
- 1. Stiskněte tlačítko **Koš [ ]**, abyste zařízení odstranili.

Zobrazí se obrazovka s žádostí o potvrzení.

2. Potvrďte odstranění stisknutím tlačítka **Yes [ ]**.

#### Výběr audiopřehrávače Bluetooth

Pokud chcete změnit aktuální audiopřehrávač Bluetooth na jiné registrované zařízení, proveďte následující operace.

- 1. Stisknutím ikony **Zařízení [ ]** zobrazte obrazovku pro výběr zařízení.
- 2. Stiskněte tlačítko aktuálně připojeného zařízení a stisknutím tlačítka **Cut [ ]** aktivní zařízení odpojte.
- 3. Stiskněte tlačítko zařízení, které chcete používat. Stisknutím tlačítka **Connect [ ]** nastavte toto zařízení jako aktivní zařízení. Příslušný mobilní telefon se nastaví jako aktuální telefon.
- 4. Stisknutím tlačítka **Back [ ]** se vrátíte na předchozí obrazovku.

# Ovládání audiopřehrávače Bluetooth

Poznámka:

*• Občas může být v závislosti na prostředí přehrávaný zvuk přerušovaný nebo se mohou generovat rušivé zvuky.*

#### **Přehrávání hudby**

Po navázání spojení s audiopřehrávačem Bluetooth se automaticky aktivuje režim přehrávání.

• Pokud se u některého zařízení přehrávání nespustí, spusťte ho ručně stisknutím tlačítka **Přehrát/ Pozastavit [ ]**.

#### **Pozastavení přehrávání**

- 1. Při přehrávání stiskněte tlačítko **Přehrát/ Pozastavit [ ]**. Přehrávání se pozastaví.
- **.** 2. Pokud chcete přehrávání obnovit, stiskněte tlačítko **Přehrát/Pozastavit [ ]**. Přehrávání se obnoví.

#### **Přechody mezi stopami (hledání)**

3. Během přehrávání stiskněte tlačítko **[ ]** nebo **[ ]**.

#### **Zastavení přehrávání**

4. Při přehrávání stiskněte tlačítko **Stop [ ]**. Přehrávání stop se zastaví. Po stisknutí tlačítka **Přehrát/ Pozastavit [ ]** se bude přehrávat z předchozí pozice.

# Příručka<br>majitele

# **13. OPERACE S TELEFONEM Bluetooth**

Po navázání spojení s mobilním telefonem Bluetooth jsou na této jednotce k dispozici následující funkce:

- Poslech telefonních hovorů přes reproduktory automobilu.
- Přijímání příchozích hovorů.
- Volání pomocí obrazovky číselné klávesnice s 10 tlačítky.
- Volání pomocí dat telefonního seznamu ve vybraném mobilním telefonu.
- Volání pomocí historie odchozích nebo přijatých hovorů.

#### Poznámka:

- *• Některé mobilní telefony nemusí umět přenášet data telefonního seznamu do externí jednotky.*
- *• Přenos dat telefonního seznamu může trvat delší dobu. Během přenosu dat jsou znemožněny operace s odchozími hovory.*

# Výběr režimu telefonu Bluetooth

- 1. Stisknutím tlačítka **[Telephone]** v **hlavní nabídce** vyberte režim telefonu Bluetooth. Zobrazí se obrazovka telefonu.
- Pokud není telefon Bluetooth připojený, je v horní části obrazovky zobrazená ikona **Bluetooth [ ]**.

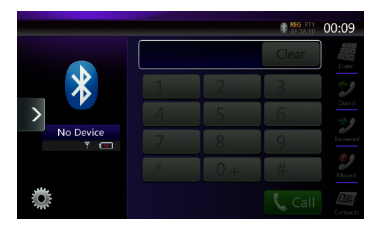

• Když je spojení s telefonem Bluetooth navázané, zobrazuje se v horní části obrazovky ikona **Bluetooth [ ]** a indikátor úrovně signálu.

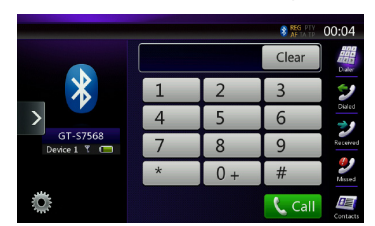

2. Do **hlavní nabídky** se vrátíte stisknutím tlačítka **[MENU]** na ovládacím panelu.

# Nastavení telefonu Bluetooth

Můžete zkontrolovat nebo upravit různé informace týkající se funkcí rozhraní Bluetooth.

- 1. Stisknutím tlačítka **Možnosti [ ]** můžete zobrazit informace na obrazovce.
- 2. Nastavení položek můžete změnit. Podrobnosti jsou uvedené níže.
- 3. Po ověření informací o rozhraní Bluetooth se stisknutím tlačítka **Možnosti [ ]** vrátíte na předchozí obrazovku.

Pokud chcete změnit nastavení kódu PIN této jednotky, proveďte následující kroky.

- 1. Stiskněte textové pole pro zadání kódu PIN. Zobrazí se obrazovka číselné klávesnice s 10 tlačítky.
- Výchozí tovární nastavení je "1234".
- 2. Zadejte požadované 4ciferné číslo PIN a stiskněte tlačítko **OK [ ]**.

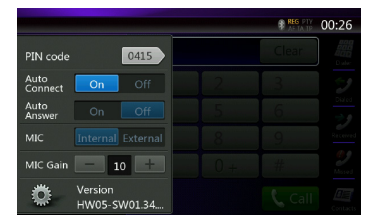

# **Nastavení automatického připojení**

Po ztrátě připojení nebo restartování jednotky systém mobilní telefon automaticky znovu připojí.

• Výchozí tovární nastavení je On (Zapnuto). Stisknutím tlačítka **On [ ]** nebo **Off [ ]** na obrazovce možností u položky Auto Connect tuto funkci zapnete nebo vypnete.

# **Nastavení automatického přijímání hovorů**

Pokud přichází hovor a automatické přijímání hovorů je zapnuté, hovor se po 5 sekundách automaticky přijme.

• Výchozí tovární nastavení je Off (Vypnuto). Stisknutím tlačítka **On [ ]** nebo **Off [ ]** na obrazovce možností u položky Auto Answer tuto funkci zapnete nebo vypnete.

# **Nastavení zesílení mikrofonu**

Vstupní citlivost mikrofonu můžete nastavit na některou z 16 úrovní.

• Tisknutím tlačítek u indikátoru úrovně vedle položky MIC Gain upravíte vstupní citlivost.

#### Poznámka:

*• Na citlivost mikrofonu může mít vliv okolní prostředí. Pokud má osoba na druhé straně telefonického spojení potíže s příjmem, upravte úroveň podle potřeby.*

# Registrace (spárování) mobilního telefonu

Můžete registrovat až 3 mobilní telefony. Postup registrace je stejný jako v kapitole "Registrace (spárování) audiopřehrávače Bluetooth".

- 1. Zapněte mobilní telefon, který chcete registrovat.
- 2. Stisknutím ikony **Zařízení [ ]** zobrazte obrazovku pro výběr zařízení.

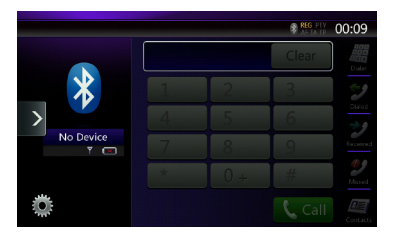

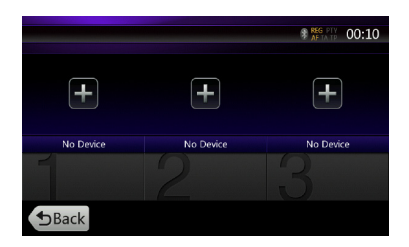

3. Stisknutím tlačítka **[ ]** zobrazte obrazovku pro zjištění zařízení.

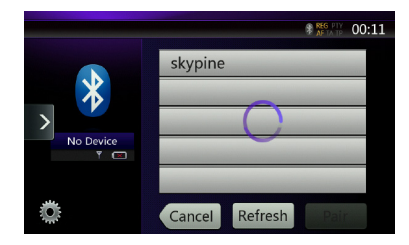

- 4. Stisknutím vyberte tlačítko pro nově registrovaný mobilní telefon a stisknutím tlačítka **Pair [ ]** zaregistrujte mobilní telefon Bluetooth.
	- Nemůžete vybrat tlačítko, na kterém už je zaregistrovaný jiný mobilní telefon. Vyberte prázdné tlačítko.
- 5. Pokud vás mobilní telefon vyzve k zadání hesla, zadejte heslo nastavené v této jednotce.
	- Nastavení hesla této jednotky můžete změnit na obrazovce s informacemi o rozhraní Bluetooth, na kterou se dostanete z obrazovky Telephone Settings (Nastavení telefonu).

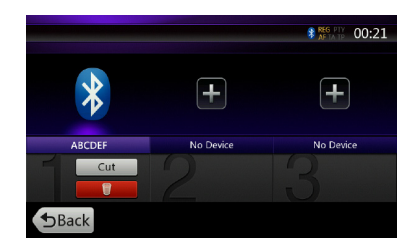

Po dokončení párovací operace bude zaregistrovaný mobilní telefon nastaven jako aktuální telefon a zobrazení se vrátí na obrazovku Telephone.

- Odstranění registrace mobilního telefonu
- 1. Stiskněte tlačítko **Koš [ ]**, abyste zařízení odstranili. Zobrazí se obrazovka s žádostí o potvrzení.
- 2. Potvrďte odstranění stisknutím tlačítka **Yes [ ]**.

# Výběr mobilního telefonu

Pokud chcete změnit aktuální mobilní telefon na jiné registrované zařízení, proveďte následující operace.

- 1. Stisknutím ikony **Zařízení [ ]** zobrazte obrazovku pro výběr zařízení.
- 2. Stiskněte tlačítko aktuálně připojeného zařízení a stisknutím tlačítka **Cut [ ]** aktivní zařízení odpojte.
- 3. Stiskněte ikonu zařízení, které chcete používat. Stisknutím tlačítka **Connect [ ]** nastavte toto zařízení jako aktivní zařízení. Příslušný mobilní telefon se nastaví jako aktuální telefon.
- Pokud není mobilní telefon zapnutý, zapněte ho.
- Mobilní telefon vás může požádat o potvrzení připojení Bluetooth nebo o zadání hesla této jednotky. Proveďte tyto operace podle zobrazených pokynů.
- 4. Stisknutím tlačítka **Back [ ]** se vrátíte na předchozí obrazovku.

# Získání dat telefonního seznamu

Když do jednotky přenesete z mobilního telefonu data telefonního seznamu, můžete z jednotky volat pomocí funkce Phone Book (Telefonní seznam).

# Operace s telefonem

# **Volání pomocí číselné klávesnice s 10 tlačítky**

- 1. Stisknutím tlačítka **Vytáčené číslo [ ]** zobrazte obrazovku číselné klávesnice s 10 tlačítky.
- 2. Pomocí číselné klávesnice s 10 tlačítky zobrazené na obrazovce zadejte telefonní číslo.

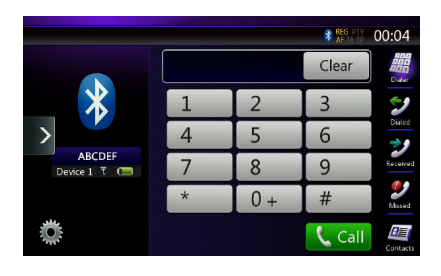

- 3. Stisknutím tlačítka **Call [ ]** zavolejte na zadané číslo.
- Během telefonního hovoru se zobrazuje následující obrazovka vyrušení telefonem.

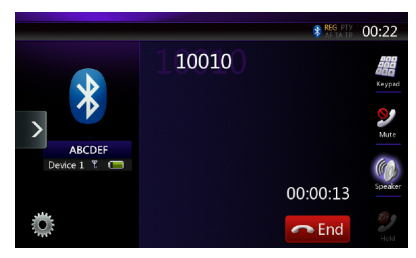

- Stisknutím tlačítka **Reproduktor [ ]** zrušíte funkci hands-free a budete telefonovat mobilním telefonem (privátní režim). Do režimu hands-free se vrátíte opětovným stisknutím tlačítka **Reproduktor [ ]**.
- Stisknutím tlačítka **Ztlumit [ ]** vypnete mikrofon. Vy teď druhého účastníka uslyšíte, ale on neuslyší vás.
- Stisknutím tlačítka **Přidržet [ ]** přidržíte aktuální telefonní hovor a můžete přijmout další příchozí hovor. Když tlačítko stisknete znovu, můžete pokračovat v předchozím hovoru.

Když s někým telefonicky hovoříte a bude vás volat třetí osoba, můžete aktuální hovor ponechat a přijmout další hovor, nebo můžete aktuální hovor zavěsit a přijmout další hovor. Další příchozí hovory můžete ale také ignorovat.

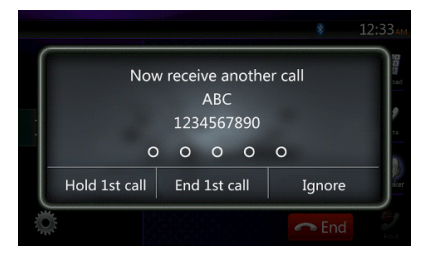

4. Hovor ukončíte a zavěsíte stisknutím tlačítka **End [ ]**.

Poznámka:

*• Když přepnete do privátního režimu, může u některých speciálních mobilních telefonů dojít k tomu, že se obrazovka vyrušení telefonem zavře a spojení s tímto systémem se přeruší*

# **Volání pomocí telefonního seznamu**

Z této jednotky můžete volat pomocí dat telefonního seznamu získaných z mobilního telefonu.

Poznámka:

- *• Abyste mohli tuto funkci používat, musíte nejdřív do jednotky odeslat data telefonního seznamu z mobilního telefonu.*
- *• Na obrazovce telefonního seznamu se zobrazí jenom ty položky telefonního seznamu získaného z mobilního telefonu, u kterých je alespoň jedno telefonní číslo.*
- 1. Stisknutím tlačítka **Kontakty [ ]** zobrazte obrazovku s telefonním seznamem.
- 2. Stiskněte tlačítko s požadovaným jménem osoby, které chcete zavolat.
- Potažením prstu nahoru nebo dolů můžete seznamem posouvat.
- 3. Stisknutím tlačítka **Call [ ]** zavolejte na určené číslo. Zobrazí se obrazovka vyrušení telefonem a můžete hovořit.

Hovor ukončíte a zavěsíte stisknutím tlačítka **End [ ]**.

# **Volání pomocí historie hovorů**

Systém uchovává historii odchozích a příchozích hovorů. Tyto informace můžete využít k volání z této jednotky.

- 1. Stiskněte tlačítko **Odchozí [ ]**. Zobrazí se obrazovka se seznamem historie hovorů.
- Položky jsou uspořádané podle odchozích, zmeškaných a přijatých hovorů.
- Potažením prstu nahoru nebo dolů můžete seznamem posouvat.
- 2. Stiskněte tlačítko s požadovanou položkou historie, na kterou chcete zavolat.
- 3. Stisknutím tlačítka **Call [ ]** zavolejte na určené číslo. Zobrazí se obrazovka vyrušení telefonem a můžete hovořit.
- Hovor ukončíte a zavěsíte stisknutím tlačítka **End [ ]**.

# **Přijímání příchozích hovorů**

Když někdo volá, zobrazí se následující obrazovka vyrušení telefonem.

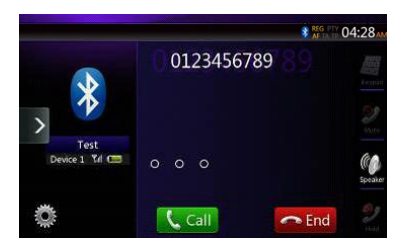

V tomto systému můžete příchozí hovor přijmout následujícím postupem.

- 1. Stisknutím tlačítka **Call [ ]** hovor přijmete.
- 2. Hovor ukončíte a zavěsíte stisknutím tlačítka **End [ ]**.

# **14. OPERACE S TUNEREM**

# **Poslech rádia**

- 1. Na obrazovce hlavní nabídky klepněte na tlačítko Tuner. Zobrazí se obrazovka režimu Tuner.
- 2. Klepáním na tlačítko **[FM1/FM2/FM3/AM]** vyberte rozhlasové pásmo. Při každém klepnutí na tlačítko se přijímané rozhlasové pásmo změní v tomto pořadí: FM1->FM2->FM3->AM -> FM1...

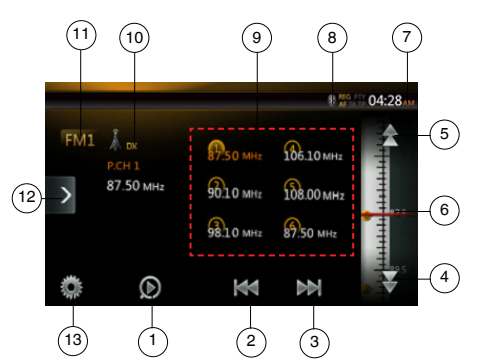

- 1 Tlačítko pro přehrávání ukázek přednastavených stanic
- 2 Hledat směrem dolů
- 3 Hledat směrem nahoru
- 4 O krok směrem dolů
- 5 O krok směrem nahoru
- 6 Ukazatel frekvencí
- 7 Systémový čas
- 8 Indikátor stavu Bluetooth
- 9 Seznam přednastavených stanic
- 10 Indikátor DX/Local (Vzdálené/Lokální)
- 11 Tlačítko pásma
- 12 Tlačítko místní nabídky
- 13 Tlačítko Možnosti

# **Ladění s hledáním**

- 1. Klepáním na tlačítko **[FM1/2/3/AM]** vyberte rozhlasové pásmo (FM nebo AM).
- 2. Dotkněte se tlačítka **[ ]** nebo **[ ]**
- Když se dotknete tlačítka **[ ]**, bude se stanice hledat směrem k vyšším frekvencím.
- Když se dotknete tlačítka **[ ]**, bude se stanice hledat směrem k nižším frekvencím.

# **Ladění po krocích**

- 1. Klepáním na tlačítko **[FM1/2/3/AM]** vyberte rozhlasové pásmo (FM nebo AM).
- 2. Klepáním na tlačítko **[ ]** nebo **[ ]** u ukazatele frekvencí můžete ladit nahoru nebo dolů po krocích.

# **Vyvolání přednastavené stanice**

- 1. Klepáním na tlačítko **[FM1/2/3/AM]** vyberte na tuneru požadované pásmo (FM nebo AM).
- 2. V seznamu přednastavených stanic klepněte na některou stanici (1 až 6).

# **Ruční uložení stanice**

- 1. Klepáním na tlačítko pásma vyberte požadované pásmo.
- 2. Pomocí ladění s hledáním, ladění po krocích nebo vyvolání přednastavené stanice nalaďte tuner na stanici, kterou chcete uložit.
- 3. Dotkněte se tlačítka pro přednastavenou stanici, kam chcete naladěnou stanici uložit, a podržte ho přibližně 2 sekundy.

# **Automatické uložení stanic**

Tato funkce umožňuje automaticky uložit 6 stanic, které se postupně automaticky vyhledají. Pokud se nepodaří najít 6 stanic s dobrým příjmem, zůstanou na zbývajících pozicích původně uložené stanice.

- 1. Klepáním na tlačítko **[FM1/2/3/AM]** vyberte požadované pásmo (FM nebo AM).
- 2. Klepněte na tlačítko **[ ]** a klepnutím na tlačítko **[ Start | ] spusťte funkci automatického vyhledání** a uložení stanic.

Zazní pípání a stanice s dobrým příjmem se automaticky ukládají do seznamu přednastavených stanic.

#### Poznámky:

- *1. Při automatickém ukládání budou přepsány dříve uložené stanice.*
- *2. Jednotka má celkem 4 pásma, ale funkce automatického ukládání podporuje jen pásma FM3 a AM.*

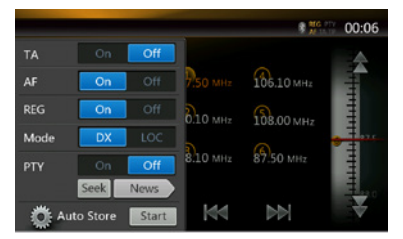

# **Přehrávání ukázek přednastavených stanic**

Tato funkce postupně přehrává ukázky stanic uložených v paměti předvoleb. Tato funkce je užitečná k vyhledání žádoucí stanice z paměti.

- 1. Klepáním na tlačítko **[FM1/2/3/AM]** vyberte požadované pásmo (FM nebo AM).
- 2. Klepnutím na tlačítko **[ ]** spusťte přehrávání ukázek přednastavených stanic.

Jednotka začne postupně přehrávat 10 sekundovou ukázku každé uložené stanice. Pokud uložená frekvence neodpovídá platné stanici, bude ukázka trvat jen 2 sekundy.

3. Pokud se vám přehrávaná ukázka stanice líbí, stiskněte znovu tlačítko **[ ]** a tato stanice zůstane dál naladěná.

# **Nastavení DX/Local (Vzdálené/Lokální)**

Nastavení DX/Local (Vzdálené/Lokální) mění citlivost tuneru tak, aby se oddělily blízké a vzdálené stanice. Tato funkce je užitečná v oblastech, kde vysílá mnoho blízkých stanic.

- 1. Klepnutím na tlačítko **[ ]** přepnete tuner na příjem místních stanic.
- 2. Klepnutím na tlačítko **[ ]** přepnete tuner na příjem vzdálených stanic.

Přírucka<br>majitele

majitele Příručka

# **15. OPERACE S TV**

Když k jednotce připojíte TV zařízení, můžete sledovat televizní programy a ovládat zařízení DVB-T.

Různá zařízení DVB-T mají různé režimy ovládání, proto si přečtěte uživatelskou příručku zařízení DVB-T připojeného k jednotce.

Tato funkce je k dispozici, pokud je připojená "černá skříňka" DVB-T.

Tato jednotka umí ovládat tuto "černou skříňku" DVB-T: DTX502E.

\* Zařízení DTX502E se prodává samostatně.

Poznámka:

*V zájmu bezpečnosti je jednotka vybavená bezpečnostní funkcí, která vypne obraz, když se automobil pohybuje,* takže je slyšet jen zvuk. Obraz je možné sledovat, jen když auto stojí a je zatažená parkovací brzda.

# **Přepnutí do režimu DVB-T**

- V hlavní nabídce klepněte na tlačítko **[TV]** a vyberte tento požadovaný režim (pokud ho jednotka nabízí). Na LCD displeji se zobrazí externí video. Pokud nepřichází signál DVB-T, zobrazí se prázdná obrazovka.
- Do hlavní nabídky se vrátíte stisknutím tlačítka **[Menu]** na ovládacím panelu.

# **16. OPERACE S DAB**

# **Nastavení DAB**

Než budete systém DAB používat, nastavte jeho možnosti na obrazovce Settings.

Výběrem "DAB" z možností DAB/TV na obrazovce Settings aktivujte ikonu DAB v hlavní nabídce.

# **Poslech DAB**

- 1. Na obrazovce hlavní nabídky klepněte na tlačítko DAB. Zobrazí se obrazovka režimu DAB.
- 2. Klepáním na tlačítko **[DAB1/DAB2/DAB3]** vyberte požadované pásmo DAB. Při každém klepnutí na tlačítko se přijímané pásmo DAB změní v tomto pořadí: DAB1->DAB2->DAB3->DAB1 -> DAB2...

#### Poznámka:

- 1. DAB se nevysílá všude.
- 2. Tento obsah je volitelný. Pokud připojíte jednotku DAB, můžete funkci DAB používat.
- 3. Jednotka DAB se prodává samostatně.

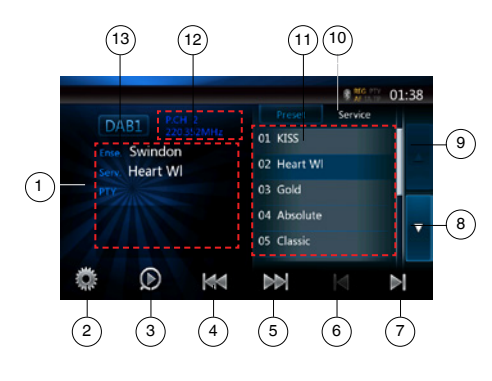

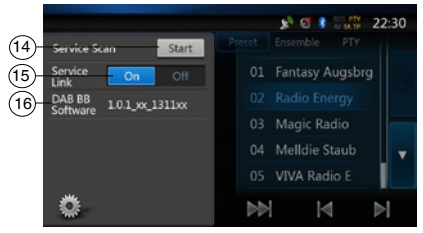

- 1 Zobrazení informací DAB
- 2 Tlačítko Možnosti (otevřít/zavřít)
- 3 Tlačítko pro přehrávání ukázek přednastavených stanic
- 4 Tlačítko Předchozí multiplex/Hledat
- 5 Tlačítko Další multiplex/Hledat
- 6 Tlačítko Předchozí služba v aktuálním multiplexu
- 7 Tlačítko Další služba v aktuálním multiplexu
- 8 Tlačítko V seznamu o stránku dolů
- 40 NX404E
- 9 Tlačítko V seznamu o stránku nahoru
- 10 Tlačítko pro přepínání seznamů Preset/Service
- 11 Zobrazení seznamu služeb v jednotlivých kategoriích (Preset / Ensemble / PTY)
- 12 Zobrazení čísla přednastavené stanice / čísla kanálu / čísla služby / propojení FM
- 13 Tlačítko pásma DAB
- 14 Tlačítko pro aktualizaci seznamu služeb
- 15 Tlačítko režimu Service Link
- 16 Zobrazení verze softwaru

# **Ladění s hledáním**

Můžete naladit na multiplex a vybrat službu, která se momentálně vysílá.

- 1. Klepáním na tlačítko **[ ]** nebo **[ ]** můžete ručně po krocích ladit na předchozí nebo další stanici v multiplexu (ensemble).
- 2. Dlouhým stisknutím tlačítka **[ ]** nebo **[ ]** vyhledáte a naladíte předchozí nebo další dostupnou stanici v multiplexu (ensemble).
- 3. Klepnutím na tlačítko **[ ]** nebo **[ ]** vyberete a naladíte předchozí nebo další službu (service) v aktuálním multiplexu (ensemble).

#### Poznámka:

*Číslo aktuální služby a celkový počet služeb v aktuálním multiplexu (ensemble) se zobrazuje přímo pod zobrazením frekvence multiplexu ve tvaru "1/16".*

#### **Zobrazení seznamu Preset/Service**

 Můžete vybírat z těchto seznamů: Preset (Přednastavené), Ensemble (Multiplexy) a PTY.

- 1. Klepnutím na tlačítko **[ ]** vyberte seznam, který chcete zobrazit.
- 2. Když vyberete "Preset", v oblasti seznamu se zobrazí přednastavené služby pro jednotlivá pásma DAB. Pokud na službu v seznamu klepnete, můžete ji poslouchat. Pokud na službu v seznamu klepnete a podržíte ji, můžete tuto službu uložit.

Seznam "Preset" se operací Service Scan (Vyhledávání služeb) nezmění.

- 3. Když vyberete "Ensemble", v oblasti seznamu se zobrazí seznam multiplexů, které byly uloženy při operaci Service Scan. Když v seznamu vyberete některý multiplex, zobrazí se služby v tomto multiplexu. Pokud vyberete "ALL Services" (Všechny služby), uvidíte všechny služby ze všech multiplexů. Na seznam multiplexů (Ensemble) se vrátíte jednoduše klepnutím na tlačítko "zpět".
- 4. Když vyberete "PTY", v oblasti seznamu se zobrazí seznam kategorií PTY – například NEWS, SPORT, CULTURE, POP a OTHERS. Když v seznamu vyberete některou kategorii PTY, zobrazí se služby v této kategorii PTY. Na seznam multiplexů (Ensemble) se vrátíte jednoduše klepnutím na tlačítko "zpět".

majitele Příručka

Poznámka:

*Pokud chcete aktualizovat služby v seznamu multiplexů (Ensemble) a v seznamu PTY, aby odpovídaly aktuálnímu vysílání, proveďte operaci Service Scan (Vyhledávání služeb).*

# **Operace Service Scan (Vyhledávání služeb)**

Když chcete služby v seznamech Ensemble a PTY aktualizovat, aby odpovídaly aktuálnímu vysílání, proveďte operaci Service Scan.

- 1. Klepnutím na tlačítko možností **[ ]** otevřete obrazovku s nabídkou možností.
- 2. V nabídce možností klepněte na tlačítko **[Start]**.
- 3. Klepnutím na tlačítko **[OK]** spustíte aktualizaci seznamu služeb. Klepnutím na tlačítko **[Cancel]**  můžete tuto operaci stornovat a vrátit se do předchozí nabídky.

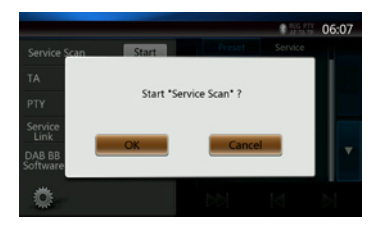

4. Při vyhledávání služeb se zobrazuje tento obrázek.

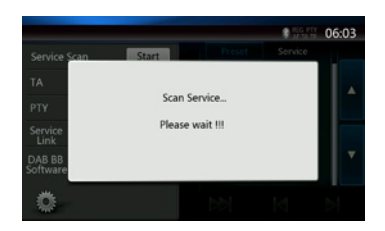

Poznámky:

*Po dokončení operace vyhledávání služeb budou seznamy Ensemble a PTY aktualizované momentálně dostupnými službami.*

# **Pásmo DAB**

Klepáním na tlačítko pásma DAB můžete měnit pásmo takto: DAB1->DAB2->DAB3->DAB1···

# **Přehrávání ukázek přednastavených stanic**

Tato funkce postupně ladí služby uložené v seznamu přednastavených stanic.

- 1. Klepáním na tlačítko **[DAB1/2/3]** vyberte požadované pásmo.
- 2. Klepnutím na tlačítko **[ ]** spusťte přehrávání ukázek přednastavených stanic. Jednotka začne postupně přehrávat 10sekundovou ukázku každé služby.
- 3. Pokud se vám naladěná služba líbí, klepněte znovu na tlačítko **[ ]** a tato služba zůstane dál naladěná.

# **Nastavení režimu Service Link**

U režimu Service Link (Propojení služeb) můžete vybírat z možností On (Zapnuto) a Off (Vypnuto). Pokud je toto nastavení zapnuté (On) a aktuální signál služby zeslábne, dojde k přepojení na službu s lepším signálem.

- 1. Klepnutím na tlačítko možností **[ ]** otevřete obrazovku s nabídkou možností.
- 2. Klepněte na tlačítko **[ ]** a přepněte na On nebo Off.

Poznámka:

*Pokud je služba propojená se stanicí FM, bude zapnutý indikátor FM.*

# **17. REŽIM HDMI**

# Zapojení kabelů v režimu HDMI

Zařízení iPhone 4/4S/5/5s/5c může být připojené pomocí konektorového kabelu dodaného se zařízením iPhone 4/4S/5/5s/5c a kabelu HDMI (prodávaného v obchodech) a pomocí digitálního AV adaptéru.

Příručka majitele

Poznámka:

Níže je několik příkladů zapojení.

Některé zařízení může umožňovat přímé připojení pomocí kabelu CCA-771.

V závislosti na adaptéru a zařízení může být generované rušení zvuku a obrazu.

#### (1) Spojení se zařízením iPhone 4/4S

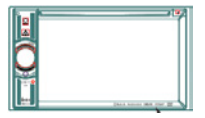

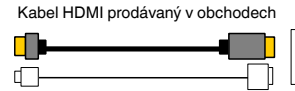

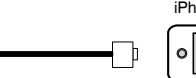

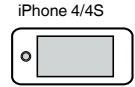

iPhone 5

NX404E

Originální 30kolíkový kabel Apple

Originální AV adaptér Apple 30pin-Digital

#### (2) Spojení se zařízením iPhone 5

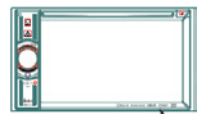

Kabel HDMI prodávaný v obchodech  $\blacksquare$ 

╓

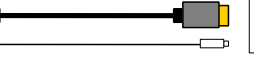

 $\Omega$ 

NX404E

Originální kabel Apple Lightning TM

Originální AV adaptér Apple Lightning-Digital

#### (3) Spojení s telefonem Android

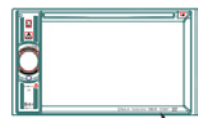

NX404E

Kabel Micro USB prodávaný v obchodech

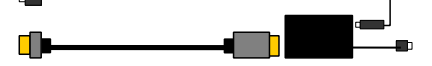

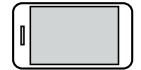

Kabel HDMI prodávaný v obchodech

Adaptér MHL prodávaný v obchodech

Elektronická zařízení s výstupem HDMI

(4) Spojení se zařízením s výstupem HDMI

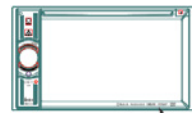

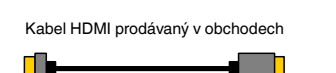

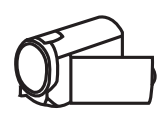

NX404E

Čeština

# Výběr zdroje HDMI

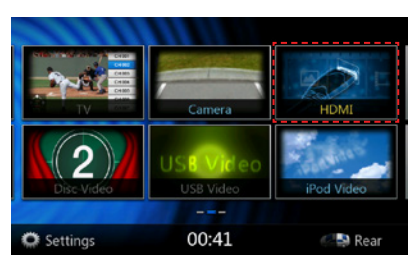

Při prvním připojení zařízení se automaticky zobrazí kalibrace.

Tento režim HDMI pouze ukazuje obrazovku zařízení iPhone nebo Android. Neumožňuje ovládání pomocí dotykové obrazovky jednotky NX404E.

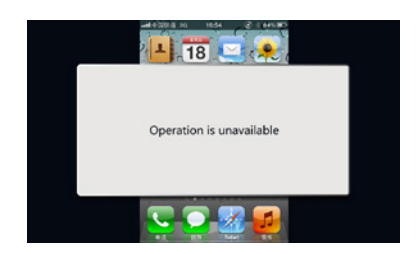

# Poznámka:

V závislosti na aplikaci a modelu mobilního telefonu se kolem obrazovky může zobrazit černý rámeček.

# **18. AUX**

Externí periferní zařízení včetně herní konzoly, videokamery, navigační jednotky, zařízení iPod/iPhone a dalších, je možné připojit ke konektoru AUX na přední nebo zadní straně této jednotky pomocí multimediálních A/V kabelů.

# **Přepnutí do režimu AUX IN**

V hlavní nabídce klepněte na tlačítko **[AUX1]** / **[AUX2]** a vyberte tento požadovaný režim (pokud ho jednotka nabízí). Pokud externí zařízení připojené ke vstupu AUX má zvukový signál, bude jednotka vysílat zvuk externího zařízení.

Do hlavní nabídky se vrátíte klepnutím na tlačítko MENU na ovládacím panelu.

Externí zařízení připojená ke vstupu AUX není možné přímo ovládat.

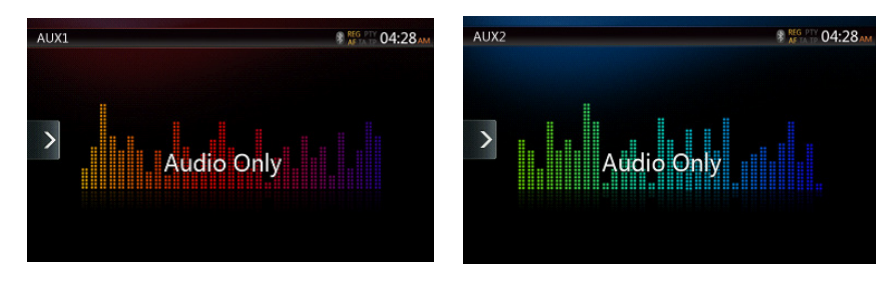

# **19. OPERACE SE VSTUPEM Z KAMERY**

# **Přepnutí do režimu Camera**

V hlavní nabídce klepněte na tlačítko **[Camera]**.

Na LCD displeji se zobrazí video z externí kamery. Pokud k této jednotce není připojena platná kamera, na obrazovce se zobrazí zpráva "No Video Signal".

Do hlavní nabídky se vrátíte klepnutím na tlačítko MENU na ovládacím panelu.

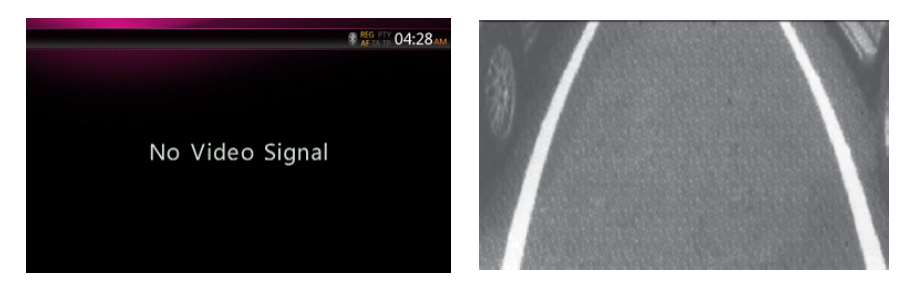

Poznámka:

*Pokud je couvací kabel správně připojen k vozidlu, přejde tato jednotka automaticky do režimu kamery, když automobil couvá.*

Příručka<br>majitele

majitele Příručka

# **20. OPERACE SE ZDROJI PRO ZADNÍ ZÓNU**

Pokud je v zadní zóně nainstalovaný monitor a je připojený k AV výstupu pro zadní zónu, mohou cestující na zadních sedadlech sledovat DVD/iPod Video/AUX1/ AUX2 video nezávisle na zdroji pro přední zónu.

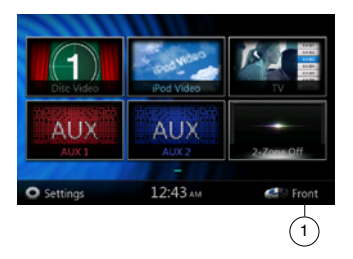

1. Klepnutím na tlačítko získáte přístup k přednímu zdroji. Klepnutím na tlačítko zavřete zadní zdroj.

# **Operace s přední a zadní zónou**

Na jednotce je možné přehrávat současně různé zdroje. Například konzola FM/AM může hrát na přední obrazovce, zatímco DVD video sledují zadní cestující. Vpředu ale není možné vybrat DVD video.

# **Přístup k zadní zóně**

- 1. V hlavní nabídce klepněte na tlačítko Rear, abyste se dostali na obrazovku Rear Source.
- 2. Vyberte zdroj, který chcete přehrávat.

# **Opuštění zadní zóny**

Klepnutím na tlačítko 2-Zone Off zavřete obrazovku Rear Source.

Poznámka:

- 1. Pokud nějaký zdroj vyberete jako přední, nemůžete ho vybrat jako zdroj pro zadní zónu.
- 2. Pokud nějaký zdroj vyberete jako zadní, nemůžete ho vybrat jako zdroj pro přední zónu.
- 3. Klepnutím na tlačítko Front se dostanete k hlavní nabídce, ale nezavřete Zadní zdroj.

# DVD Video v zadní zóně

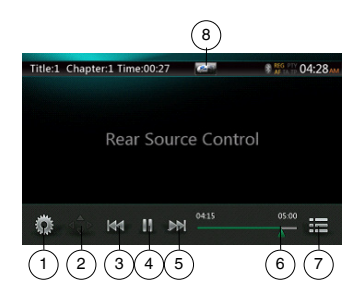

- 1 Tlačítko Možnosti
- 2 Tlačítko Zobrazit kurzor
- 3 Tlačítko Předchozí kapitola / Rychle převinout vzad
- 4 Tlačítko Přehrát / Pozastavit
- 5 Tlačítko Další kapitola / Rychle převinout vpřed
- 6 Uplynulá doba přehrávání
- 7 Tlačítko seznamu nabídky
- 8 Tlačítko Front/Rear (Přední/Zadní)

Pokud je na obrazovce zobrazeno Rear Source, klepnutím na tlačítko Front/Rear přepnete na Přední zdroj (Front Source).

Pokud je na obrazovce zobrazeno Front Source, klepnutím na tlačítko Front/Rear přepnete na Zadní zdroj (Rear Source).

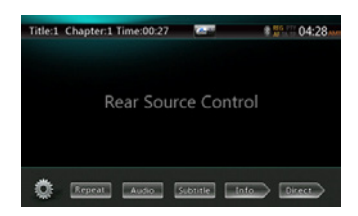

# Informační režim DVD Video Rear Source Control

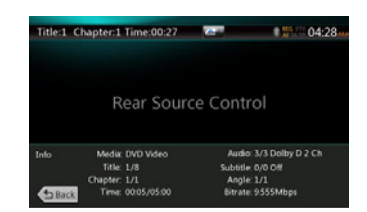

Zpět se vrátíte klepnutím na tlačítko BACK.

# Přímý režim DVD Video Rear Source Control

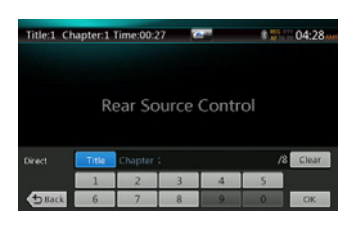

# POZNÁMKA:

Další informace najdete v kapitole o předním zdroji DVD Video.

#### AUX1

Přírucka<br>majitele

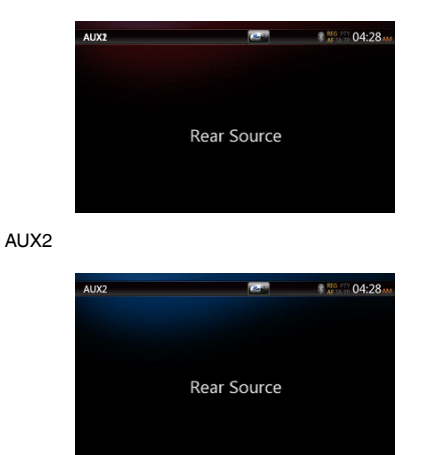

# iPod Video v zadní zóně

# Režim přehrávání iPod Video Rear Source Control

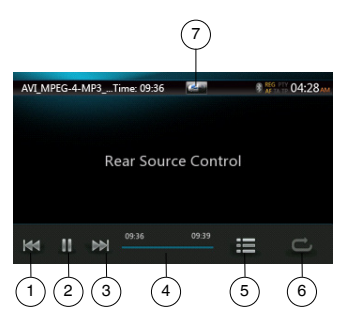

- 1 Tlačítko Předchozí stopa / Rychle převinout vzad
- 2 Tlačítko Přehrát / Pozastavit
- 3 Tlačítko Další stopa / Rychle převinout vpřed
- 4 Indikátor průběhu
- 5 Tlačítko seznamu nabídky: Klepnutím na tlačítko Menu zobrazíte obrazovku režimu iPod Video Rear Source.
- 6 Tlačítko pro opakované přehrávání: Stejné funkce jako u předního zdroje iPod.
- 7 Tlačítko Front/Rear (Přední/Zadní): Pokud je na obrazovce zobrazeno Rear Source, klepnutím na tlačítko přepnete na Přední zdroj (Front Source). Pokud je na obrazovce zobrazeno Front Source, klepnutím na tlačítko přepnete na Zadní zdroj (Rear Source).

#### Režim ID3 iPod Video Rear Source Control

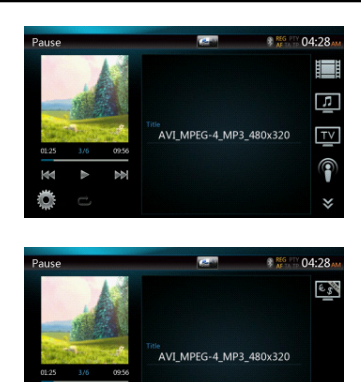

#### POZNÁMKA:

Pokud nějaký zdroj vyberete jako přední, nemůžete ho vybrat jako zdroj pro zadní zónu.

Pokud nějaký zdroj vyberete jako zadní, nemůžete ho vybrat jako zdroj pro přední zónu.

Klepnutím na tlačítko Front se dostanete k hlavní nabídce pro přední zónu, ale zadní zdroj poběží dál.

# TV v zadní zóně

#### **Poznámka: TV funkce závisí na vaší zeměpisné poloze. Informujte se <sup>u</sup> místních poskytovatelů.**

• Vstup do režimu TV

Na obrazovce hlavní nabídky klepněte na tlačítko TV. Zobrazí se obrazovka režimu TV.

• Opuštění režimu TV

Provedením jiných operací režim TV opustíte.

Specifické pokyny k ovládání najdete v uživatelské příručce k TV. Různá digitální TV zařízení vyžadují různé operace.

# majitele Příručka

Na obrazovce hlavní nabídky klepněte na tlačítko  $\bullet$  Setting

**21. OPERACE NASTAVENÍ**

Zobrazí se obrazovka s nabídkou nastavení.

# Nabídka nastavení General (Obecné)

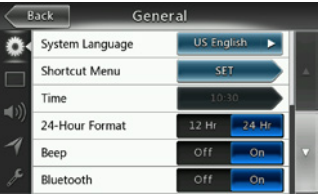

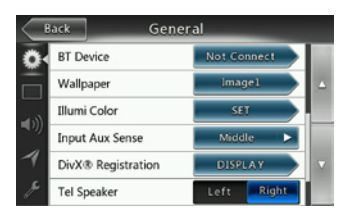

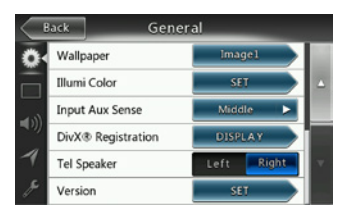

**System Language:** Nastavte jazyk pro obrazovku systému.

**Illumination Color:** Nastavte barvu podsvícení panelu.

**Shortcut Menu: Vyberte nabídku, kterou chcete mít možnost vybrat v místní nabídce, a přetáhněte ji do oblasti vlevo.**

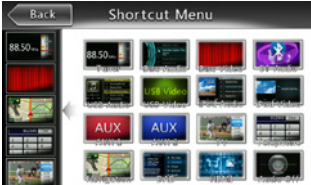

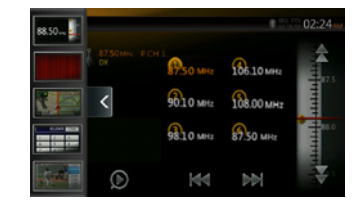

**Time:** Nastavte systémový čas.

**24-Hour Format:** Nastavte 12hodinový nebo 24hodinový formát zobrazení času.

**Beep:** Zapněte nebo vypněte zvuk potvrzovacího pípnutí. **Bluetooth:** Zapněte (On) nebo vypněte (Off) Bluetooth. **Wallpaper:** Zvolte požadovanou tapetu.

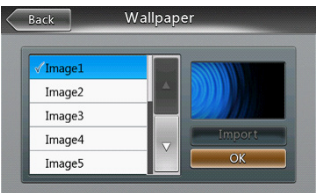

**Input Aux Sense:** Vyberte citlivost vstupu AUX – Low (Nízká), Middle (Střední) nebo High (Vysoká).

**DivX® Registration:** Zobrazte informace o registraci DivX®.

**Tel Speaker:** Vyberte telefonní reproduktor. K dispozici jsou dvě možnosti – Left (Levý) a Right (Pravý). Pokud je například aktuální nastavení Right a přijde hovor na telefon Bluetooth, bude ho slyšet jen z pravého reproduktoru.

**Version:** Zobrazí informace o verzi softwaru.

#### Poznámka:

*• Nastavení Time a 24-Hour Format je možné upravit jen v případě, že není nastavená synchronizace systémového času s místním časem GPS.*

# Nabídka nastavení Video

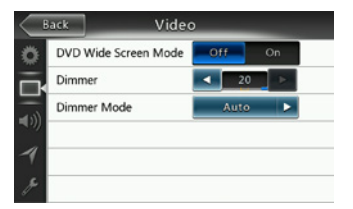

Priručka<br>majitele

**Tato nabídka obsahuje tyto položky:** DVD Wide Screen Mode, Dimmer a Dimmer Mode.

**DVD Wide Screen Mode:** Režim širokoúhlé obrazovky DVD můžete zapnout (On) nebo vypnout (Off).

**Dimmer:** Stmívání můžete nastavit na hodnotu od 0 do 20.

**Dimmer Mode:** K dispozici jsou tři režimy stmívání: Day (Den), Night (Noc) a Auto (Automaticky).

# Nabídka nastavení Audio

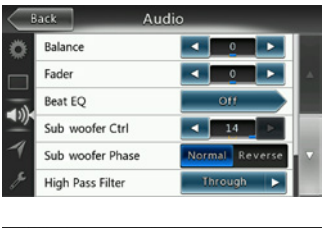

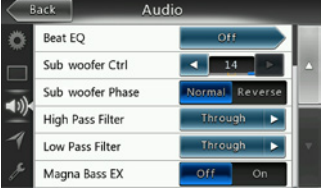

Tato nabídka obsahuje tyto položky: Balance, Fader, Beat EQ, Sub Woofer Ctrl, Sub Woofer Phase, High Pass Filter Low Pass Filter, Line Out a Magna Bass EX.

**Balance:** Zvolte požadované rozdělení hlasitosti mezi levý a pravý reproduktor.

**Fader:** Zvolte požadované rozdělení hlasitosti mezi přední a zadní reproduktory.

**Beat EQ:** Zvolte požadovaný režim ekvalizéru: Bass Boost (Zvýraznění basů), Impact (Výrazné), Excite (Vzrušující), Custom (Vlastní) nebo Off (Vypnuto).

**Subwoofer Ctrl:** Zvolte požadované zesílení subwooferu od 0 do 14.

**Subwoofer Phase:** Zvolte fázi subwooferu – Normal (Normální) nebo Reverse (Obrácená).

**High Pass Filter:** Zvolte frekvenci nebo propustnost filtru typu horní propust. Můžete vybírat z těchto frekvencí: 60 Hz, 90 Hz a 120 Hz.

**Low Pass Filter:** Zvolte frekvenci nebo propustnost filtru typu dolní propust. Můžete vybírat z těchto frekvencí: 60 Hz, 90 Hz a 120 Hz.

**Magna Bass EX:** Zvolte hlasitost On (Zapnuto) nebo Off (Vypnuto).

# Nabídka nastavení Navigation (Navigace)

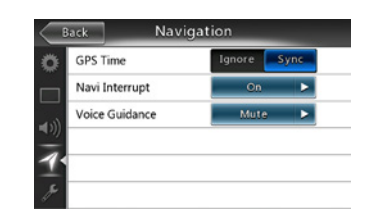

Tato nabídka obsahuje tyto položky: GPS Time, Navi Interrupt, Voice Guidance.

**GPS Time:** Nastavte, jestli má být systémový čas synchronizovaný s místním časem GPS nebo ne.

**Navi Interrupt:** K dispozici jsou tři možnosti nastavení vyrušení navigací: On, Popup a Off. On: Při dosažení určitého významného bodu zakryje obrazovka navigace obrazovku AV. Popup: Při dosažení významného bodu se v horní části obrazovky AV zobrazí malé okno s informacemi k odbočení. Off: Tato funkce je vypnutá.

**Voice Guidance:** K dispozici jsou tři možnosti nastavení hlasových pokynů: On Mute a Off.

On: Funkce vyrušení hlasovými pokyny je zapnutá. Během vyrušení se zvuk AV neztlumí.

Mute: Funkce vyrušení hlasovými pokyny je zapnutá. Během vyrušení se ztlumí zvuk AV.

Off: Hlasové navigační pokyny jsou vypnuté.

# Nabídka nastavení Others (Jiné)

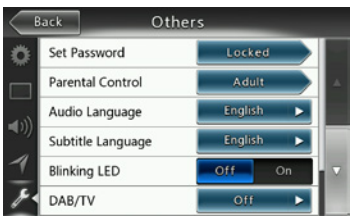

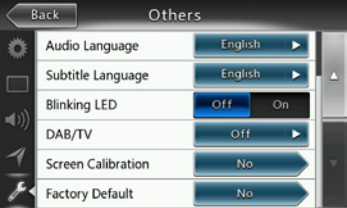

**Tato nabídka zahrnuje:** Set Password, Parental Control, Audio Language, Subtitle Language, Screen Calibration a Factory Default.

**Set Password:** Nastavte heslo pro rodičovskou kontrolu DVD.

**Parental Control:** Nastavte věkovou úroveň kontroly. K dispozici jsou možnosti Kid Safe/G/PG/PG- 13/PG-R/R/ NC- 17/Adult.

**Audio Language:** Nastavte jazyk pro zvuk DVD.

**Subtitle Language:** Nastavte jazyk pro titulky DVD.

**Blinking LED:** Zapněte (On) nebo vypněte (Off) blikání LED.

**Screen Calibrate:** Máte na výběr provést (Yes) nebo neprovést (No) kalibraci dotykové obrazovky.

**Factory Default:** Máte na výběr vrátit se k výchozímu továrnímu nastavení nebo ne.

# Nastavení kódu proti krádeži

1. Pokud je jednotka odemčená, podržte tlačítko **[ ]** déle než 2 sekundy a zobrazí se obrazovka pro nastavení proti krádeži. Kód proti krádeži je možné změnit.

Klepněte na **[YES]** a zobrazí se číselná klávesnice. Zadejte dvakrát stejné nové heslo a kód proti krádeži bude nastavený a jednotka bude zabezpečená.

Pokud je ochrana proti krádeži zapnutá, musíte při zapnutí jednotky zadat správné heslo. Pokud zadáte třikrát chybný kód, jednotka se zablokuje. Odblokovat ji mohou profesionální pracovníci.

2. Pokud je jednotka zamčená, podržte tlačítko **[ ]** déle než 2 sekundy a zobrazí se obrazovka pro nastavení proti krádeži. Na číselné klávesnici, která se zobrazí, zadejte správný kód, a jednotku tak odemkněte.

Poznámka:

*Pokud vlastník kód proti krádeži ztratí nebo zapomene, bude odblokování jednotky NX404E v servisním středisku Clarion provedeno na jeho náklady.*

# **22. ODSTRAŇOVÁNÍ PROBLÉMŮ**

# OBECNÉ

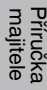

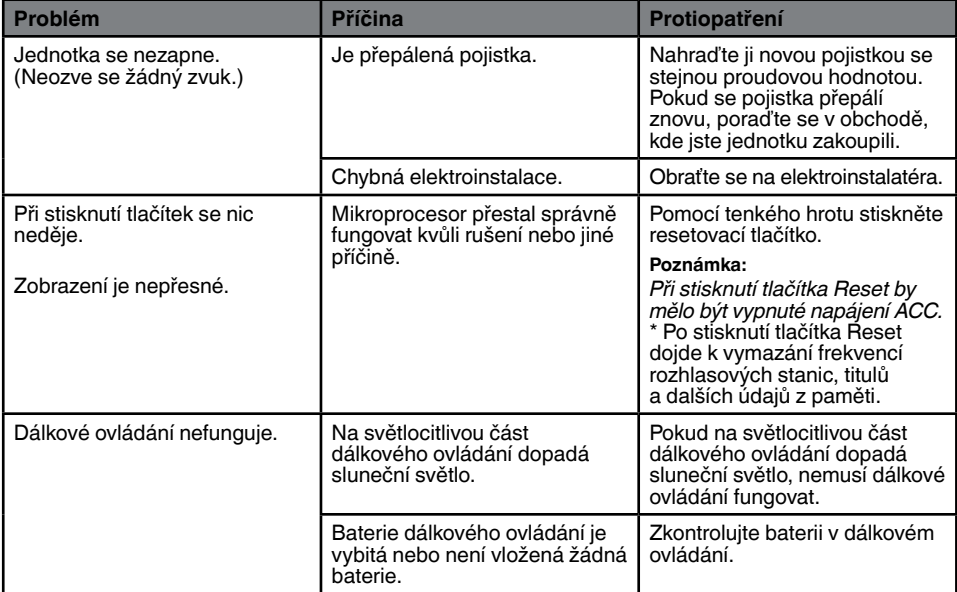

# PŘEHRÁVAČ DVD

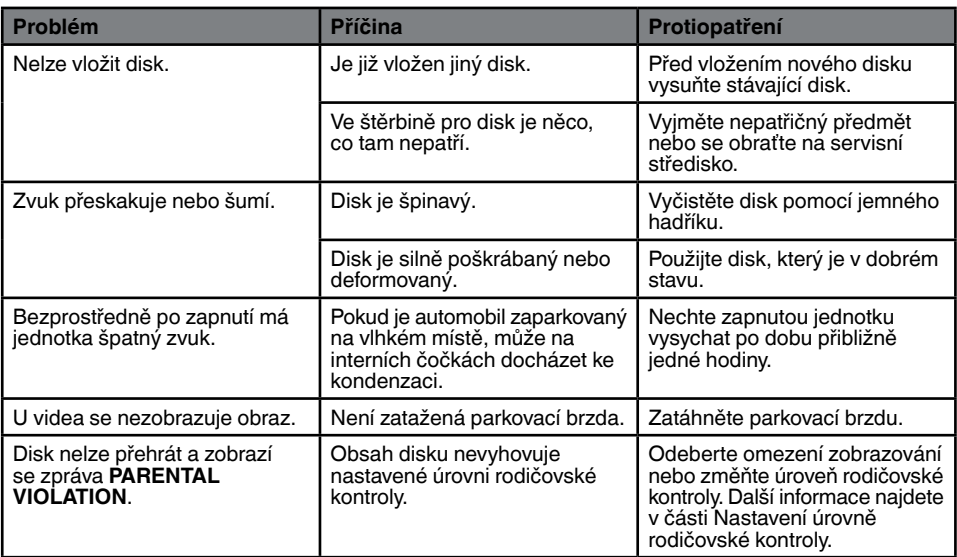

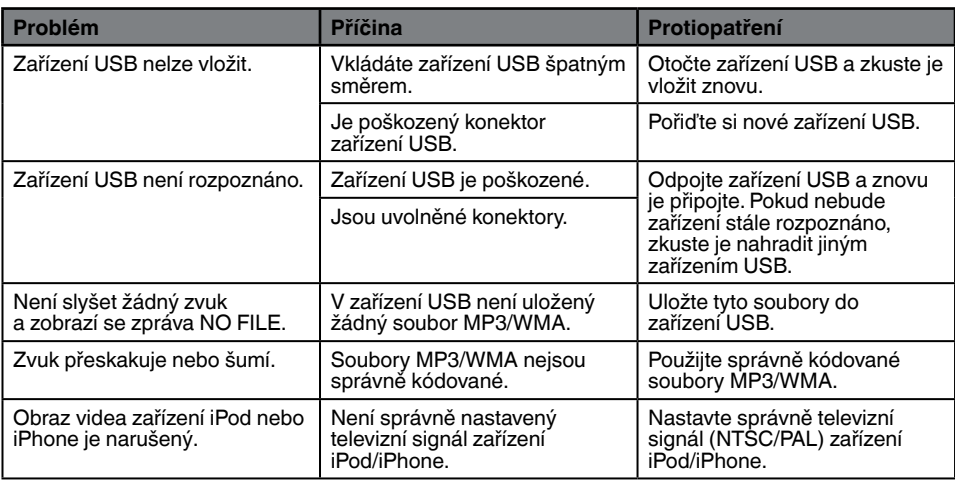

# Bluetooth

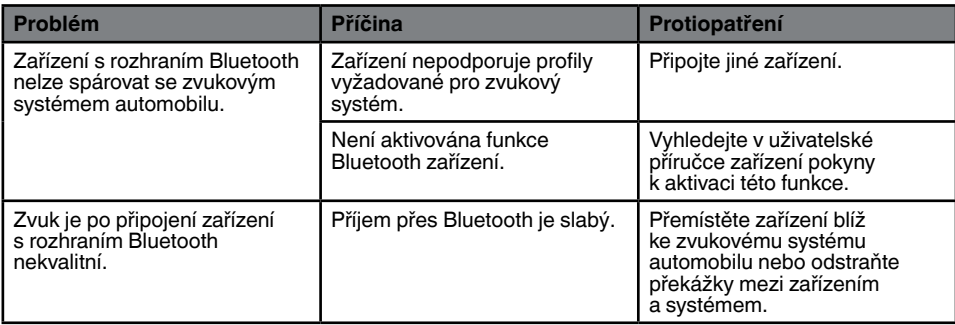

# Obrazovka TFT

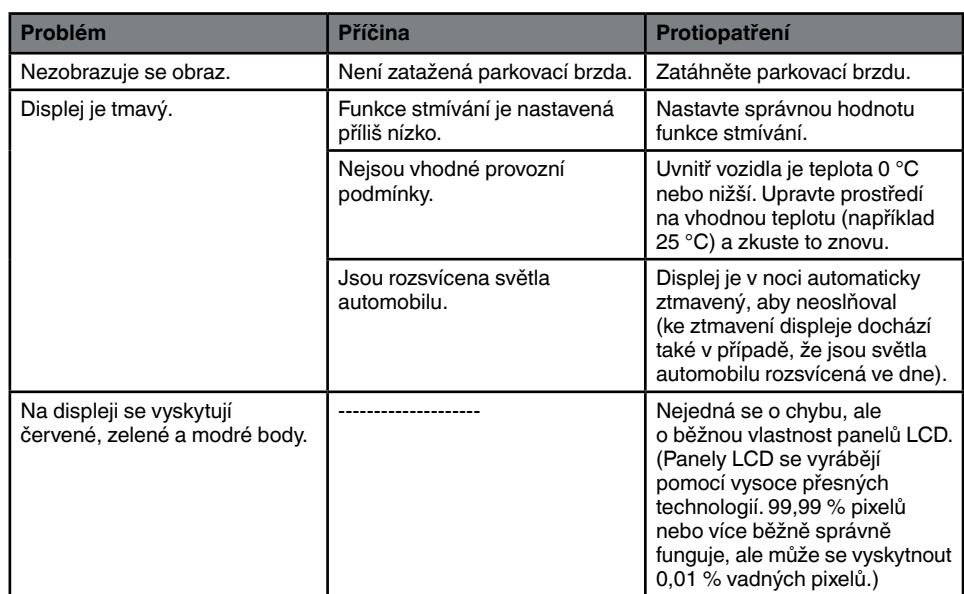

# **23. CHYBOVÉ ZPRÁVY**

Pokud dojde k chybě, zobrazí se jedna z následujících zpráv. Problém můžete zkusit vyřešit provedením následujících protiopatření.

# PŘEHRÁVAČ DVD

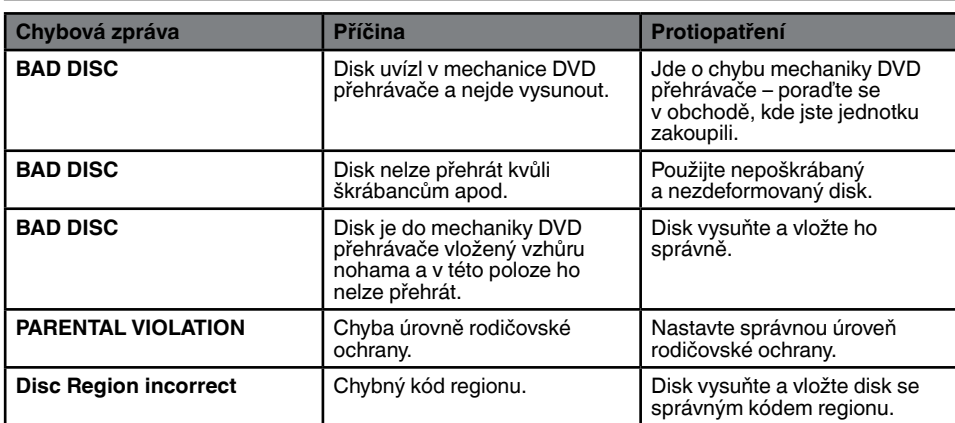

# **24. SPECIFIKACE**

Přírucka<br>majitele

# **Tuner FM**

**Frekvenční rozsah:** 87,5 MHz až 108,0 MHz **Použitelná citlivost:** 8 dBµV **Separace stereofonního zvuku:** 25 dB (1 kHz) **Frekvenční odezva:** 30 Hz až 14 kHz

# **Tuner AM**

**Frekvenční rozsah:** 531 kHz až 1 602 kHz **Použitelná citlivost:** 30 dBµV

# **Systém DVD přehrávače**

Systém DVD (Digital Versatile Disc System) s podporou formátu CDDA **Použitelné disky:**  Disk DVD Video, disk CD **Frekvenční odezva:** 20 Hz až 20 kHz **Odstup signálu od šumu:** 93 dbA **Zkreslení:** 0,05 % **Systém videa:** NTSC/PAL

# **Vstup zvuku/videa**

**Napětí vstupu zvuku: ≤ 2 V<sub>ef</sub> Napětí vstupu videa:** 1,0 V<sub>š-š</sub> při 75 Ω **Citlivost vstupu zvuku (při výstupu 2 V)** Vysoká: 325 mVef Střední: 650 mVef **Nízká:** 1,3 Vef

# **Výstup zvuku/videa Napětí výstupu videa: 1,0 V<sub>š-š</sub> při 75**  $\Omega$ **Velikost obrazovky:** typ s šířkou 6,2" **Počet pixelů:** 1 152 000 **Rozlišení** 800 × 480 × 3 (RGB)

# **Bluetooth**

**Specifikace:** Bluetooth ver. 2.1+EDR **Profil:** HFP1.5 (Hands Free Profile) HSP1.0 (Headset Profile) A2DP (Advanced Audio Distribution Profile) AVRCP1.2,1.3 (AV Remote Control Profile) PBAP (Phone Book Access Profile) SPP (Serial Port Profile) **Výkonová třída:** 2

# **USB**

**Specifikace:** USB 1.1/2.0 (FS) **Podporované zvukové formáty:**  MP3, WMA, AAC, FLAC **Podporované formáty videosouborů:**  AVI, MP4, MPG/MPEG, 3gp

# **Obecné**

**Napětí napájecího zdroje:** 14,4 v stejnosm. (povoleno 10,8 až 15,6 V) **Uzemnění:** Záporný pól **Proudová spotřeba:** 4,0 a při 1 W **Jmenovitý proud antény automobilu:** ≤ 500 mA

**Zvukový zesilovač Maximální výstupní výkon: 180 W (4 x 45 W) Impedance reproduktorů: 4**  $\Omega$  (povoleno 4 až 8  $\Omega$ ) Výstupní výkon: 4 × 25 W DIN 45324, +B=14,4 V

Poznámka:

*• Specifikace a design se v zájmu vylepšení mohou bez předchozího upozornění měnit.*

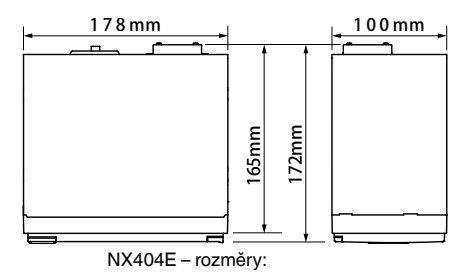

NX404E – hmotnost: 2,3 kg

Příručka<br>majitele

# **25. SCHÉMA ZAPOJENÍ VODIČŮ**

# **Poznámka:**

- *• Před instalací odpojte záporný pól baterie vozidla.*
- *• Kabely RCA a konektorové kabely pro volitelná zařízení se prodávají samostatně.*
- *• Až budete připojovat kabel HDMI, připevněte ho pomocí držáku kabelu HDMI a šroubu zařízení (M2x4).*

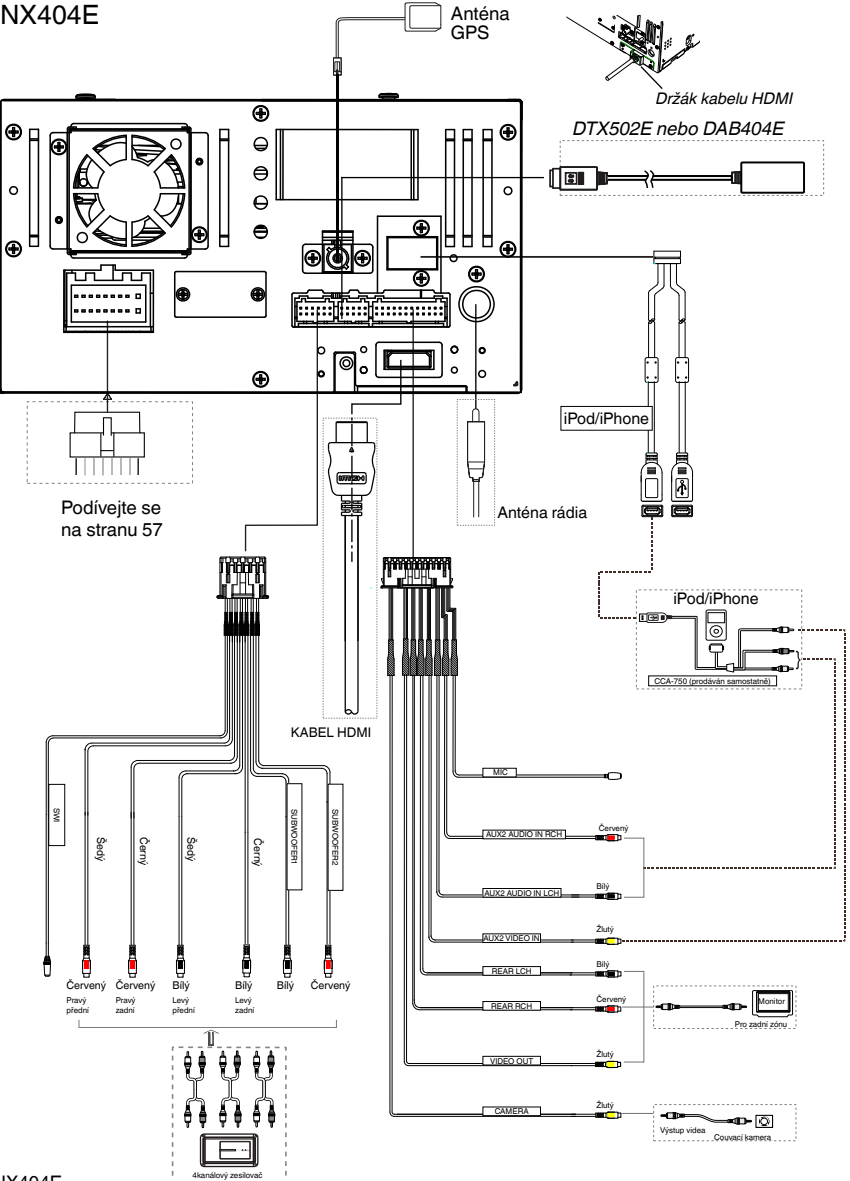

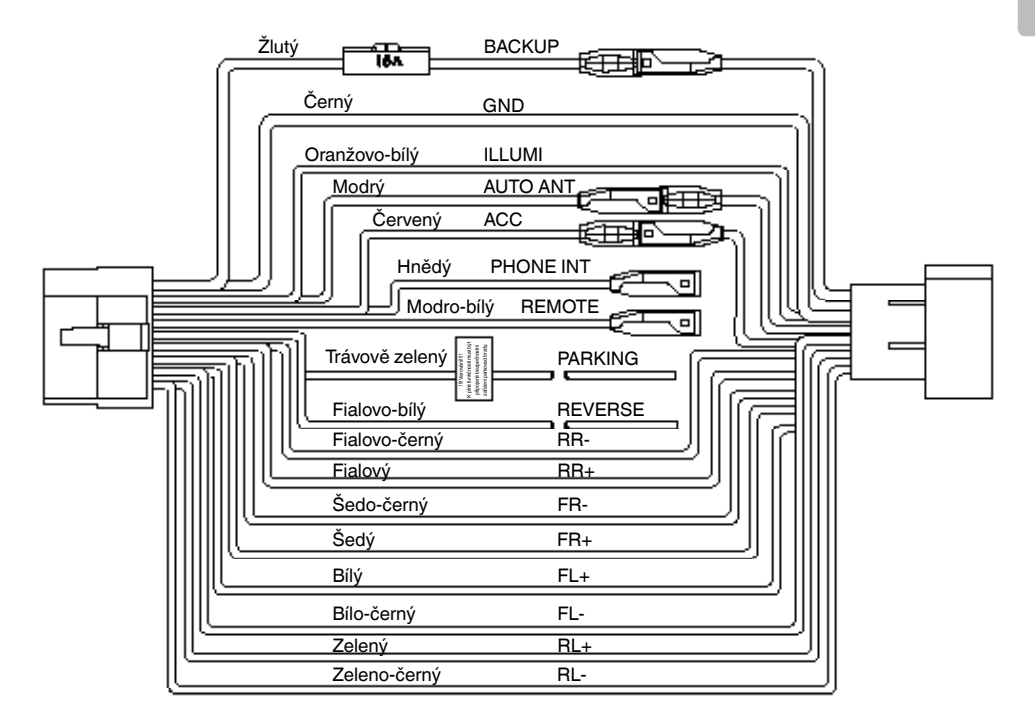

# **Poznámka:**

*\*1: Připojit ke svorce PHONE INTERRUPT Pokud na přívod přijde záporný nebo zemní signál, PHONE INTERRUPT ztlumí zvuk.*

#### English:

#### Declaration of conformity

We Clarion declares that this model NX404E is following the provision of Directive 1999/5/EC with the essential requirements and the other relevant regulations.

# Français:

#### Déclaration de conformité

Nous, Clarion, déclarons que ce modèle NX404E est conforme aux exigences essentielles et aux autres dispositions pertinentes de la directive 1999/5/CE.

# Deutsch:

#### Konformitätserklärung

Wir, Clarion, erklären, dass dieses Modell NX404E den Bestimmungen der Richtlinie 1999/5/EG im Hinblick auf die grundlegenden Anforderungen und andere relevante Bestimmungen entspricht.

#### Italiano:

#### Dichiarazione di conformità

Clarion dichiara che il presente modello NX404E è conforme ai requisiti essenziali e alle altre disposizioni pertinenti stabiliti dalla direttiva 1999/5/CE.

# Nederlands:

# Conformiteitsverklaring

Clarion verklaart dat het model NX404E in overeenstemming is met de essentiële eisen en andere relevante voorschriften van de bepalingen van Richtlijn 1999/5/EC.

# Español:

#### Declaración de conformidad

Clarion declara que este modelo NX404E cumple con los requisitos esenciales y otras disposiciones aplicables descritos en la Directiva 1999/5/CE.

#### Svenska:

Intyg om överensstämmelse

Härmed intygar Clarion att denna modell NX404E uppfyller kraven i direktiv 1999/5/EG gällande väsentliga egenskaper och övriga relevanta bestämmelser.

#### Polski:

#### Deklaracja zgodności

Firma Clarion niniejszym oświadcza, że model NX404E jest zgodny z istotnymi wymogami oraz innymi odpowiednimi postanowieniami Dyrektywy 1999/5/WE.

#### Ελληνικά:

#### Δήλωση συμμόρφωσης

Εμείς στην Clarion δηλώνουμε ότι αυτό το μοντέλο NX404E τηρεί τις διατάξεις της Οδηγίας 1999/5/ΕΚ σχετικά με τις ουσιώδεις απαιτήσεις και τους άλλους σχετικούς κανονισμούς.

#### Czech

#### Prohlášení o souladu

Společnost Clarion prohlašuje, že tento model NX404E je v souladu se základními požadavky ustanovení Směrnice 1999/5/EC a s dalšími příslušnými předpisy.

#### Russian

#### Декларация о соответствии

Мы, компания Clarion, заявляем, что модель NX404E соответствует положениям и основным требованиям Директивы 1999/5/EC и другим соответствующим нормативам.

**Clarion Europe S.A.S. Z.I. du Pré à Varois, Route de Pompey, 54670 Custines, FRANCE**

# **Clarion Co., Ltd.**

All Rights Reserved. Copyright © 2013: Clarion Co., Ltd. Printed in China / Imprime au Chiné / Impreso en China